## Ghidul de depanare Webex for Cisco **BroadWorks**

**Cuprins carte**

- Webex pentru depanare Cisco [BroadWorks](https://www.cisco.com/c/en/us/td/docs/voice_ip_comm/cloudCollaboration/wx4bwks/Troubleshooting_Guide/wbxbw_b_troubleshooting-guide/wbxbw_b_Troubleshooting-Guide_chapter_00.html)
- Webex pentru resursele Cisco [BroadWorks](https://www.cisco.com/c/en/us/td/docs/voice_ip_comm/cloudCollaboration/wx4bwks/Troubleshooting_Guide/wbxbw_b_troubleshooting-guide/wbxbw_b_Troubleshooting-Guide_chapter_01.html) de depanare
- Webex pentru procesele de depanare Cisco [BroadWorks](https://www.cisco.com/c/en/us/td/docs/voice_ip_comm/cloudCollaboration/wx4bwks/Troubleshooting_Guide/wbxbw_b_troubleshooting-guide/wbxbw_b_Troubleshooting-Guide_chapter_010.html)
- Webex pentru Cisco [BroadWorks](https://www.cisco.com/c/en/us/td/docs/voice_ip_comm/cloudCollaboration/wx4bwks/Troubleshooting_Guide/wbxbw_b_troubleshooting-guide/wbxbw_b_Troubleshooting-Guide_chapter_011.html) Depanarea problemelor specifice

## **Capitolul: Webex pentru depanare Cisco BroadWorks**

- Depanarea Webex pentru Cisco [BroadWorks](https://www.cisco.com/c/en/us/td/docs/voice_ip_comm/cloudCollaboration/wx4bwks/Troubleshooting_Guide/wbxbw_b_troubleshooting-guide/wbxbw_b_Troubleshooting-Guide_chapter_00.html#id_138597)
- Istoricul [modificărilor](https://www.cisco.com/c/en/us/td/docs/voice_ip_comm/cloudCollaboration/wx4bwks/Troubleshooting_Guide/wbxbw_b_troubleshooting-guide/wbxbw_b_Troubleshooting-Guide_chapter_00.html#Cisco_Reference.dita_4aacf343-f07f-4403-b276-38133f82fa41)

## **Depanare Webex pentru Cisco BroadWorks**

Acest document este destinat persoanelor tehnice din organizațiile prestatorilor de servicii care se asistă pe ei înșiși și pe clienții lor. Așteptăm să fiți familiarizat cu depanarea în general, citirea jurnalelor și lucrul cu cazurile abonaților.

Articolul este împărțit în trei secțiuni majore:

- **Resurse**, care este o listă de instrumente, materiale de lectură, jurnale și contacte de care este posibil să aveți nevoie.
- **Procesele**, care descrie unele dintre acțiunile pe care le puteți întreprinde în timp ce depanați o problemă a clientului.
- **Probleme specifice**, care clasifică și enumeră problemele despre care se știe că apar, cum să le depistați și cum le-ați putea rezolva.

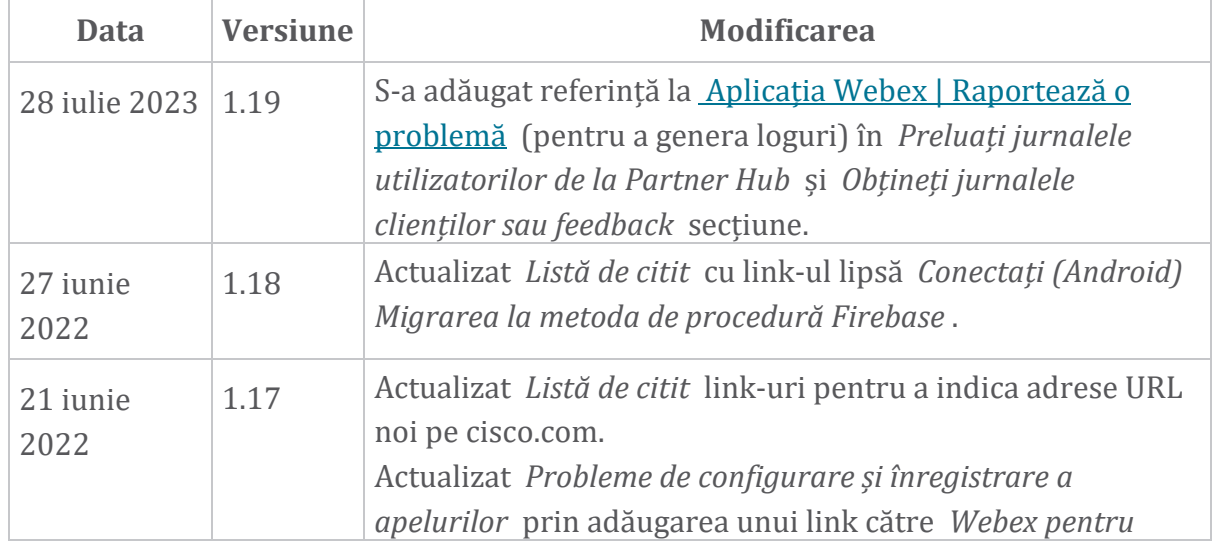

## **Istoricul modificărilor**

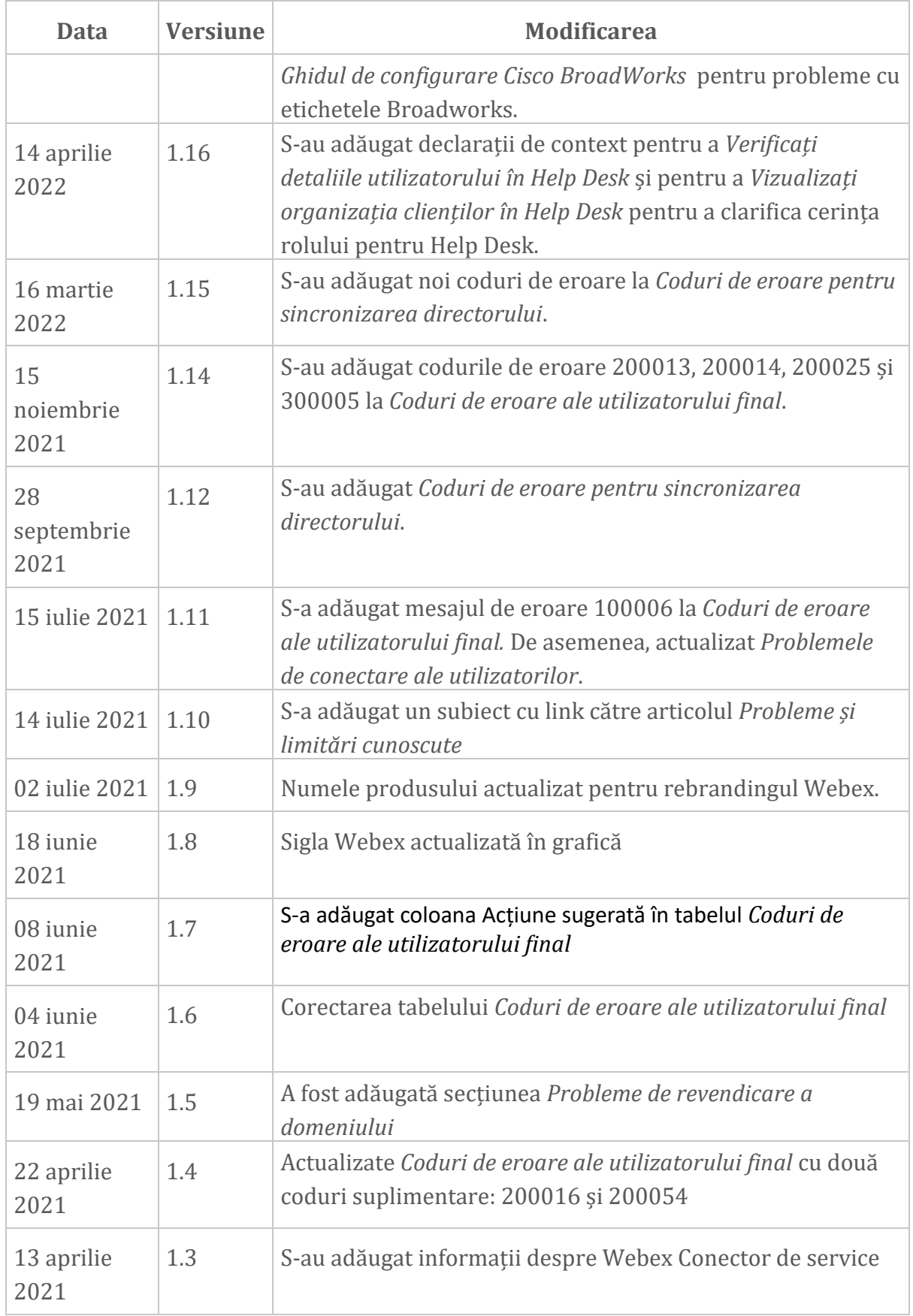

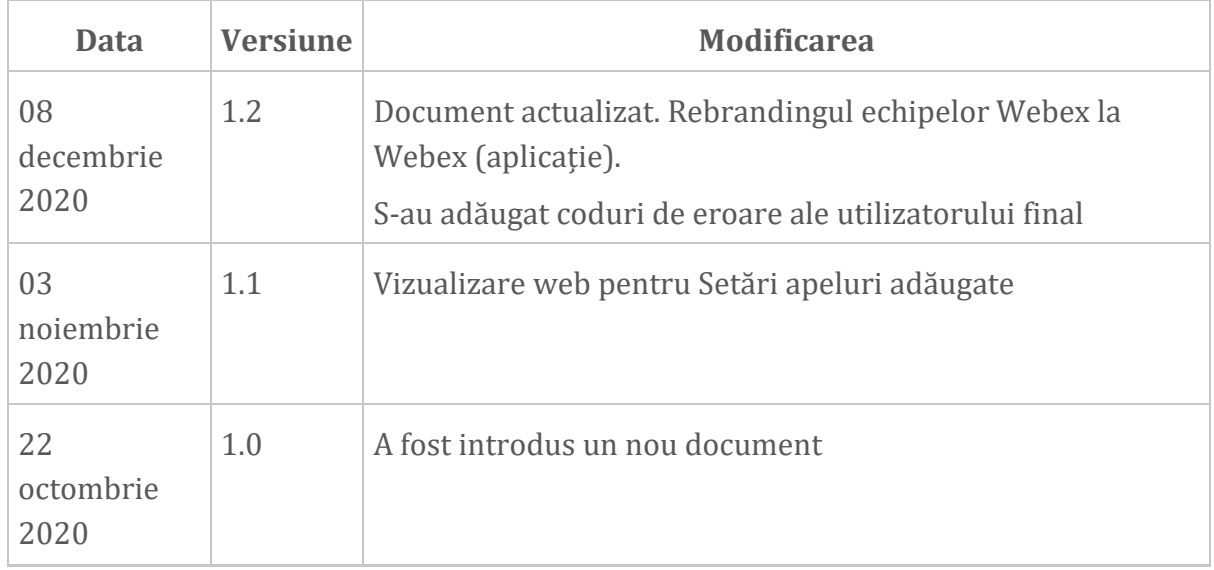

#### **Capitolul: Webex pentru Resurse de depanare Cisco BroadWorks** Continutul capitolului

• [Contacte](https://www.cisco.com/c/en/us/td/docs/voice_ip_comm/cloudCollaboration/wx4bwks/Troubleshooting_Guide/wbxbw_b_troubleshooting-guide/wbxbw_b_Troubleshooting-Guide_chapter_01.html#id_138598)

- [Fișiere](https://www.cisco.com/c/en/us/td/docs/voice_ip_comm/cloudCollaboration/wx4bwks/Troubleshooting_Guide/wbxbw_b_troubleshooting-guide/wbxbw_b_Troubleshooting-Guide_chapter_01.html#id_138599) jurnal utile
- [Listă](https://www.cisco.com/c/en/us/td/docs/voice_ip_comm/cloudCollaboration/wx4bwks/Troubleshooting_Guide/wbxbw_b_troubleshooting-guide/wbxbw_b_Troubleshooting-Guide_chapter_01.html#id_138600) de citit
- Probleme și limitări [cunoscute](https://www.cisco.com/c/en/us/td/docs/voice_ip_comm/cloudCollaboration/wx4bwks/Troubleshooting_Guide/wbxbw_b_troubleshooting-guide/wbxbw_b_Troubleshooting-Guide_chapter_01.html#reference_0E26AFF55032BEF21BA02FF5724E823A)
- [Conector](https://www.cisco.com/c/en/us/td/docs/voice_ip_comm/cloudCollaboration/wx4bwks/Troubleshooting_Guide/wbxbw_b_troubleshooting-guide/wbxbw_b_Troubleshooting-Guide_chapter_01.html#reference_32F268C5786F403B77F7EA816488B7D1) de service

#### **Contacte**

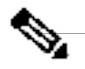

**Notă**

Începând din octombrie 2020, migrăm asistența pentru clienți BroadSoft către procesele și instrumentele de asistență Cisco CX. Aceasta înseamnă că Webex pentru Cisco BroadWorks partenerii trebuie să treacă de la utilizarea Xchange pentru gestionarea cazurilor la utilizarea Support Case Manager (SCM).

Ne așteptăm ca migrarea să dureze aproximativ 3 luni și până la sfârșitul anului calendaristic 2020. Echipa BroadWorks/UCaaS TAC va începe să asiste cazuri în CSOne / Lightning în loc de BroadSoft Jira atunci când sunteți migrat. Poate fi necesar să vă referiți la cazurile din ambele sisteme în timpul perioadei de migrare.

Consultați Tranziția de asistență [BroadSoft](https://help.webex.com/WBX9000033733) vechi pentru detalii.

## **Fișiere jurnal utile**

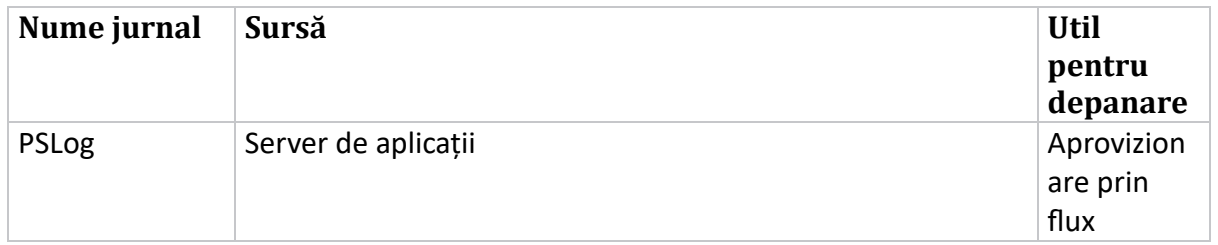

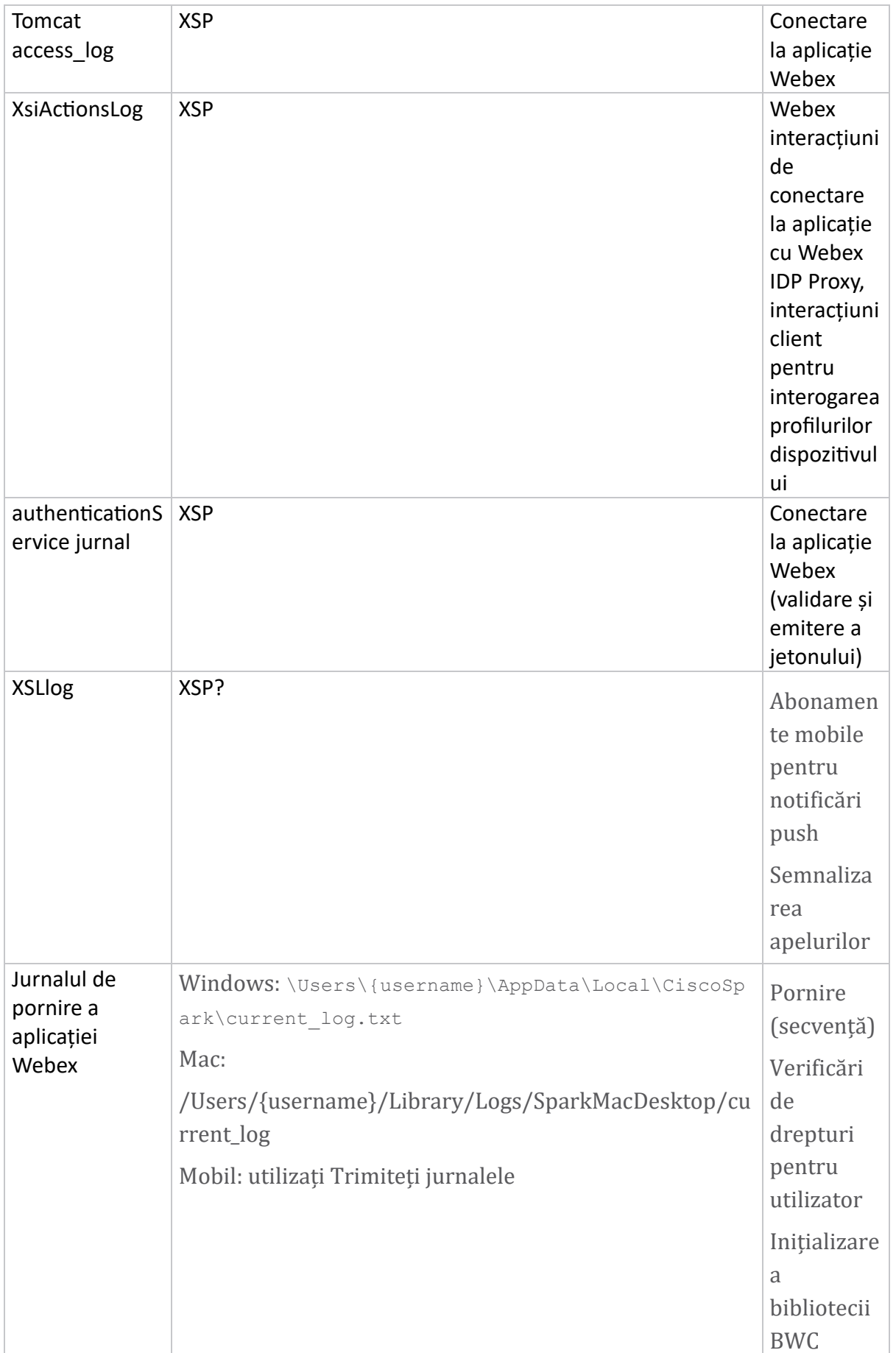

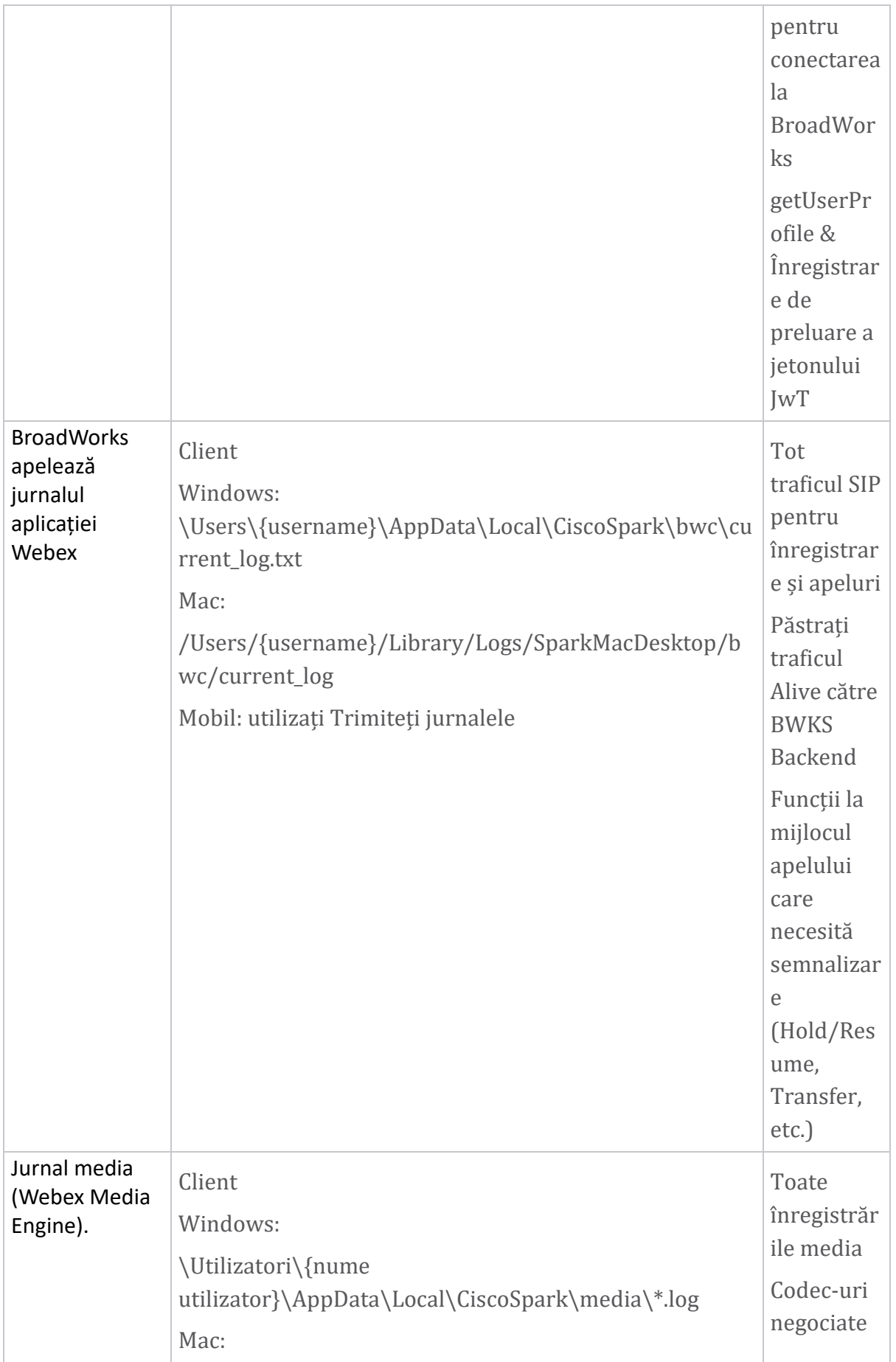

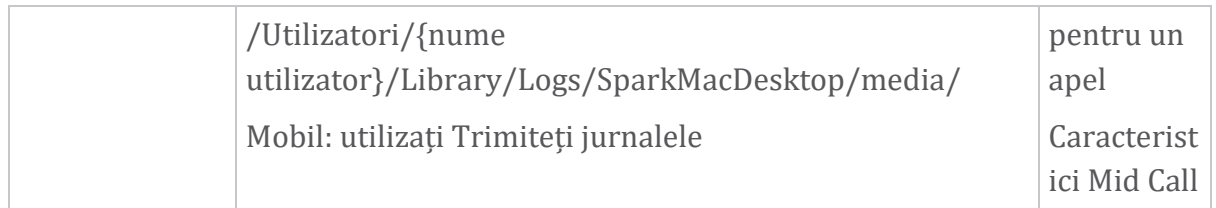

## **Listă de citit**

- Webex pentru Cisco BroadWorks Portal de cunoștințe pentru parteneri: [https://help.webex.com/ld-hagbf3-WebexforBroadWorks/Webex](https://help.webex.com/ld-hagbf3-WebexforBroadWorks/Webex-for-BroadWorks)[for-BroadWorks.](https://help.webex.com/ld-hagbf3-WebexforBroadWorks/Webex-for-BroadWorks)
- Ghid de configurare a platformei XSP (R23): [https://www.cisco.com/c/dam/en/us/td/docs/voice\\_ip\\_comm/broadwo](https://www.cisco.com/c/dam/en/us/td/docs/voice_ip_comm/broadworks/Config/XSP/BW-XtendedServicesPlatformConfigGuide-R230.pdf) [rks/Config/XSP/BW-XtendedServicesPlatformConfigGuide-R230.pdf](https://www.cisco.com/c/dam/en/us/td/docs/voice_ip_comm/broadworks/Config/XSP/BW-XtendedServicesPlatformConfigGuide-R230.pdf)
- Ghid de gestionare a software-ului BroadWorks (R23): [https://www.cisco.com/c/dam/en/us/td/docs/voice\\_ip\\_comm/broadwo](https://www.cisco.com/c/dam/en/us/td/docs/voice_ip_comm/broadworks/IandU/BW-SoftwareManagementGuide-R230.pdf) [rks/IandU/BW-SoftwareManagementGuide-R230.pdf](https://www.cisco.com/c/dam/en/us/td/docs/voice_ip_comm/broadworks/IandU/BW-SoftwareManagementGuide-R230.pdf)
- Ghid de configurare Cisco BroadWorks Device Management (R23): [https://www.cisco.com/c/dam/en/us/td/docs/voice\\_ip\\_comm/broadwo](https://www.cisco.com/c/dam/en/us/td/docs/voice_ip_comm/broadworks/Config/All/BW-DeviceManagementConfigGuide-R230.pdf) [rks/Config/All/BW-DeviceManagementConfigGuide-R230.pdf](https://www.cisco.com/c/dam/en/us/td/docs/voice_ip_comm/broadworks/Config/All/BW-DeviceManagementConfigGuide-R230.pdf)
- Ghid de administrare a interfeței de linie de comandă Broadworks Xsp: [https://www.cisco.com/c/dam/en/us/td/docs/voice\\_ip\\_comm/broadwork](https://www.cisco.com/c/dam/en/us/td/docs/voice_ip_comm/broadworks/Config/XSP/BW-XspCLIAdminGuide-R230.pdf) [s/Config/XSP/BW-XspCLIAdminGuide-R230.pdf](https://www.cisco.com/c/dam/en/us/td/docs/voice_ip_comm/broadworks/Config/XSP/BW-XspCLIAdminGuide-R230.pdf)
- Token de autentificare cu viață lungă Caracteristică Descriere versiunea 23.0 [https://www.cisco.com/c/dam/en/us/td/docs/voice\\_ip\\_comm/broadwork](https://www.cisco.com/c/dam/en/us/td/docs/voice_ip_comm/broadworks/FD/AS/LongLivedAuthenticationTokenFD-R230.pdf) [s/FD/AS/LongLivedAuthenticationTokenFD-R230.pdf](https://www.cisco.com/c/dam/en/us/td/docs/voice_ip_comm/broadworks/FD/AS/LongLivedAuthenticationTokenFD-R230.pdf)
- SAML Ghid de integrare a autentificării, R22: [https://www.cisco.com/c/dam/en/us/td/docs/voice\\_ip\\_comm/broadwor](https://www.cisco.com/c/dam/en/us/td/docs/voice_ip_comm/broadworks/Design/All/BW-SAMLIntegrationSolutionGuide-R220.pdf) [ks/Design/All/BW-SAMLIntegrationSolutionGuide-R220.pdf](https://www.cisco.com/c/dam/en/us/td/docs/voice_ip_comm/broadworks/Design/All/BW-SAMLIntegrationSolutionGuide-R220.pdf)
- Ghid de opțiuni de asistență Cisco BroadWorks SSL: [https://www.cisco.com/c/dam/en/us/td/docs/voice\\_ip\\_comm/broadwork](https://www.cisco.com/c/dam/en/us/td/docs/voice_ip_comm/broadworks/Config/All/BW-SSLSupportOptionsGuide.pdf) [s/Config/All/BW-SSLSupportOptionsGuide.pdf](https://www.cisco.com/c/dam/en/us/td/docs/voice_ip_comm/broadworks/Config/All/BW-SSLSupportOptionsGuide.pdf)
- Descrierea caracteristicii de asistență Cisco CI: [https://www.cisco.com/c/dam/en/us/td/docs/voice\\_ip\\_comm/broadworks](https://www.cisco.com/c/dam/en/us/td/docs/voice_ip_comm/broadworks/FD/ADP/CIAuthenticationSupportFD-R2020_09.pdf) [/FD/ADP/CIAuthenticationSupportFD-R2020\\_09.pdf](https://www.cisco.com/c/dam/en/us/td/docs/voice_ip_comm/broadworks/FD/ADP/CIAuthenticationSupportFD-R2020_09.pdf)
- Server Push de notificare (Descrierea caracteristicii): [https://www.cisco.com/c/dam/en/us/td/docs/voice\\_ip\\_comm/](https://www.cisco.com/c/dam/en/us/td/docs/voice_ip_comm/broadworks/FD/All/NotificationPushServerFD-R220.pdf) [broadworks/FD/All/NotificationPushServerFD-R220.pdf](https://www.cisco.com/c/dam/en/us/td/docs/voice_ip_comm/broadworks/FD/All/NotificationPushServerFD-R220.pdf)
- Asistență pentru notificări push pentru apeluri Descrierea funcției Versiunea 22.0: [https://www.cisco.com/c/dam/en/us/td/docs/voice\\_ip\\_comm/broadwor](https://www.cisco.com/c/dam/en/us/td/docs/voice_ip_comm/broadworks/FD/All/PushNotificationSupportForCallsFD-R220.pdf) [ks/FD/All/PushNotificationSupportForCallsFD-R220.pdf](https://www.cisco.com/c/dam/en/us/td/docs/voice_ip_comm/broadworks/FD/All/PushNotificationSupportForCallsFD-R220.pdf)
- Conectare (Android) Migrare la Firebase Metoda de procedură: [https://www.cisco.com/c/dam/en/us/td/docs/voice\\_ip\\_comm/UC-](https://www.cisco.com/c/dam/en/us/td/docs/voice_ip_comm/UC-One/UC-One-Collaborate/Connect/Mobile/Technical/ConnectAndroidMigrationToFirebaseMOP-R3_9_x.pdf)

## [One/UC-One-](https://www.cisco.com/c/dam/en/us/td/docs/voice_ip_comm/UC-One/UC-One-Collaborate/Connect/Mobile/Technical/ConnectAndroidMigrationToFirebaseMOP-R3_9_x.pdf)

[Collaborate/Connect/Mobile/Technical/ConnectAndroidMigrationToFirebaseM](https://www.cisco.com/c/dam/en/us/td/docs/voice_ip_comm/UC-One/UC-One-Collaborate/Connect/Mobile/Technical/ConnectAndroidMigrationToFirebaseMOP-R3_9_x.pdf) [OP-R3\\_9\\_x.pdf](https://www.cisco.com/c/dam/en/us/td/docs/voice_ip_comm/UC-One/UC-One-Collaborate/Connect/Mobile/Technical/ConnectAndroidMigrationToFirebaseMOP-R3_9_x.pdf)

- Stocarea Cisco BroadWorks de jetoane de dispozitiv pentru notificări push Caracteristică Descriere versiunea 22.0: [https://www.cisco.com/c/dam/en/us/td/docs/voice\\_ip\\_comm/broadwor](https://www.cisco.com/c/dam/en/us/td/docs/voice_ip_comm/broadworks/FD/All/BroadWorksStorageOfDeviceTokensForPushNotificationsFD-R220.pdf) [ks/FD/All/BroadWorksStorageOfDeviceTokensForPushNotificationsFD-](https://www.cisco.com/c/dam/en/us/td/docs/voice_ip_comm/broadworks/FD/All/BroadWorksStorageOfDeviceTokensForPushNotificationsFD-R220.pdf)[R220.pdf](https://www.cisco.com/c/dam/en/us/td/docs/voice_ip_comm/broadworks/FD/All/BroadWorksStorageOfDeviceTokensForPushNotificationsFD-R220.pdf)
- Planificator de capacitate a sistemului Cisco BroadWorks (foaie de calcul): [https://www.cisco.com/c/dam/en/us/td/docs/voice\\_ip\\_comm/broadw](https://www.cisco.com/c/dam/en/us/td/docs/voice_ip_comm/broadworks/Technical/BW-SystemCapacityPlanner.xlsm) [orks/Technical/BW-SystemCapacityPlanner.xlsm](https://www.cisco.com/c/dam/en/us/td/docs/voice_ip_comm/broadworks/Technical/BW-SystemCapacityPlanner.xlsm)
- Ghid de dimensionare a platformei Cisco BroadWorks: [https://www.cisco.com/c/dam/en/us/td/docs/voice\\_ip\\_comm/br](https://www.cisco.com/c/dam/en/us/td/docs/voice_ip_comm/broadworks/Technical/BW-PlatformDimensioningGuide.pdf) [oadworks/Technical/BW-PlatformDimensioningGuide.pdf](https://www.cisco.com/c/dam/en/us/td/docs/voice_ip_comm/broadworks/Technical/BW-PlatformDimensioningGuide.pdf)
- Ghid de inginerie a sistemului Cisco Broadworks: [https://www.cisco.com/c/dam/en/us/td/docs/voice\\_ip\\_comm/br](https://www.cisco.com/c/dam/en/us/td/docs/voice_ip_comm/broadworks/Technical/BW-SystemEngineeringGuide.pdf) [oadworks/Technical/BW-SystemEngineeringGuide.pdf](https://www.cisco.com/c/dam/en/us/td/docs/voice_ip_comm/broadworks/Technical/BW-SystemEngineeringGuide.pdf)
- Ghid de configurare Communicator for Desktop (UC-One for Desktop): [https://www.cisco.com/c/dam/en/us/td/docs/voice\\_ip\\_comm/UC-](https://www.cisco.com/c/dam/en/us/td/docs/voice_ip_comm/UC-One/UC-One-Collaborate/Communicator/Desktop/Config/CommunicatorConfigGuideDesktop-R22_9_24-UC-One-R3_9_24.pdf?dtid=osscdc000283)[One/UC-One-](https://www.cisco.com/c/dam/en/us/td/docs/voice_ip_comm/UC-One/UC-One-Collaborate/Communicator/Desktop/Config/CommunicatorConfigGuideDesktop-R22_9_24-UC-One-R3_9_24.pdf?dtid=osscdc000283)[Collaborate/Communicator/Desktop/Config/CommunicatorConfigGuideDesktop](https://www.cisco.com/c/dam/en/us/td/docs/voice_ip_comm/UC-One/UC-One-Collaborate/Communicator/Desktop/Config/CommunicatorConfigGuideDesktop-R22_9_24-UC-One-R3_9_24.pdf?dtid=osscdc000283) [-R22\\_9\\_24-UC-One-R3\\_9\\_24.pdf?dtid=osscdc000283](https://www.cisco.com/c/dam/en/us/td/docs/voice_ip_comm/UC-One/UC-One-Collaborate/Communicator/Desktop/Config/CommunicatorConfigGuideDesktop-R22_9_24-UC-One-R3_9_24.pdf?dtid=osscdc000283)
- Cerințe de asistență pentru autentificare CI Versiunea 1.0 a documentului MR-7136: [https://www.cisco.com/c/dam/en/us/td/docs/voice\\_ip\\_comm/broadwo](https://www.cisco.com/c/dam/en/us/td/docs/voice_ip_comm/broadworks/FD/ADP/CIAuthenticationSupportFD-R2020_09.pdf) [rks/FD/ADP/CIAuthenticationSupportFD-R2020\\_09.pdf](https://www.cisco.com/c/dam/en/us/td/docs/voice_ip_comm/broadworks/FD/ADP/CIAuthenticationSupportFD-R2020_09.pdf)

## **Probleme și limitări cunoscute**

Articolul Probleme și limitări cunoscute conține informații actualizate despre problemele cunoscute pe care le-am identificat în soluția Webex pentru BroadWorks. Pentru detalii, consultați linkul de mai jos:

## Probleme și limitări [cunoscute](https://help.webex.com/en-us/nal834m/Known-Issues-with-Webex-for-BroadWorks) **Conector de service**

Serviciul de service Webex mărește viteza cu care personalul de asistență tehnică Cisco poate diagnostica problemele cu infrastructura dumneavoastră. Automatizează sarcinile de găsire, preluare și stocare a jurnalelor de diagnosticare și a informațiilor într-un caz SR. Serviciul declanșează, de asemenea, analize împotriva semnăturilor de diagnosticare, astfel încât TAC să poată identifica și rezolva mai eficient problemele cu echipamentul dvs. local.

Pentru detalii despre cum să implementați conectorul de serviceability, accesați *Ghid de implementare pentru Cisco Webex Serviceability*

*Connector* la [https://www.cisco.com/c/en/us/td/docs/voice\\_ip\\_comm/cloudCollaborat](https://www.cisco.com/c/en/us/td/docs/voice_ip_comm/cloudCollaboration/spark/hybridservices/serviceability/cmgt_b_deployment-guide-spark-hybrid-service-connector.html) [ion/spark/hybridservices/serviceability/cmgt\\_b\\_deployment-guide-spark-hybrid](https://www.cisco.com/c/en/us/td/docs/voice_ip_comm/cloudCollaboration/spark/hybridservices/serviceability/cmgt_b_deployment-guide-spark-hybrid-service-connector.html)[service-connector.html](https://www.cisco.com/c/en/us/td/docs/voice_ip_comm/cloudCollaboration/spark/hybridservices/serviceability/cmgt_b_deployment-guide-spark-hybrid-service-connector.html) .

## **Capitolul: Webex pentru procesele de depanare Cisco BroadWorks** Conținutul capitolului

- Creșterea unei [probleme](https://www.cisco.com/c/en/us/td/docs/voice_ip_comm/cloudCollaboration/wx4bwks/Troubleshooting_Guide/wbxbw_b_troubleshooting-guide/wbxbw_b_Troubleshooting-Guide_chapter_010.html#id_138601)
- Ce [informații](https://www.cisco.com/c/en/us/td/docs/voice_ip_comm/cloudCollaboration/wx4bwks/Troubleshooting_Guide/wbxbw_b_troubleshooting-guide/wbxbw_b_Troubleshooting-Guide_chapter_010.html#id_138602) despre client să colecteze
- Verificați detaliile [utilizatorului](https://www.cisco.com/c/en/us/td/docs/voice_ip_comm/cloudCollaboration/wx4bwks/Troubleshooting_Guide/wbxbw_b_troubleshooting-guide/wbxbw_b_Troubleshooting-Guide_chapter_010.html#id_138603) în Help Desk
- Vedeți organizația [clienților](https://www.cisco.com/c/en/us/td/docs/voice_ip_comm/cloudCollaboration/wx4bwks/Troubleshooting_Guide/wbxbw_b_troubleshooting-guide/wbxbw_b_Troubleshooting-Guide_chapter_010.html#id_138604) în Help Desk
- Preluați jurnalele [utilizatorilor](https://www.cisco.com/c/en/us/td/docs/voice_ip_comm/cloudCollaboration/wx4bwks/Troubleshooting_Guide/wbxbw_b_troubleshooting-guide/wbxbw_b_Troubleshooting-Guide_chapter_010.html#id_138605) de la Partner Hub
- Cum să găsiți [versiunea](https://www.cisco.com/c/en/us/td/docs/voice_ip_comm/cloudCollaboration/wx4bwks/Troubleshooting_Guide/wbxbw_b_troubleshooting-guide/wbxbw_b_Troubleshooting-Guide_chapter_010.html#id_138606) client
- [Verificare](https://www.cisco.com/c/en/us/td/docs/voice_ip_comm/cloudCollaboration/wx4bwks/Troubleshooting_Guide/wbxbw_b_troubleshooting-guide/wbxbw_b_Troubleshooting-Guide_chapter_010.html#id_138607) client pentru serviciul de apelare
- Obțineți jurnalele [clienților](https://www.cisco.com/c/en/us/td/docs/voice_ip_comm/cloudCollaboration/wx4bwks/Troubleshooting_Guide/wbxbw_b_troubleshooting-guide/wbxbw_b_Troubleshooting-Guide_chapter_010.html#id_138608) sau feedback
- [Obțineți](https://www.cisco.com/c/en/us/td/docs/voice_ip_comm/cloudCollaboration/wx4bwks/Troubleshooting_Guide/wbxbw_b_troubleshooting-guide/wbxbw_b_Troubleshooting-Guide_chapter_010.html#id_138609) date despre mediul de apelare
- [Resetați](https://www.cisco.com/c/en/us/td/docs/voice_ip_comm/cloudCollaboration/wx4bwks/Troubleshooting_Guide/wbxbw_b_troubleshooting-guide/wbxbw_b_Troubleshooting-Guide_chapter_010.html#id_138610) baza de date Webex
- Verificați dacă Webex ar trebui să se înregistreze la [BroadWorks](https://www.cisco.com/c/en/us/td/docs/voice_ip_comm/cloudCollaboration/wx4bwks/Troubleshooting_Guide/wbxbw_b_troubleshooting-guide/wbxbw_b_Troubleshooting-Guide_chapter_010.html#id_138613)
- Analizați PSLog pentru probleme de furnizare a [utilizatorilor](https://www.cisco.com/c/en/us/td/docs/voice_ip_comm/cloudCollaboration/wx4bwks/Troubleshooting_Guide/wbxbw_b_troubleshooting-guide/wbxbw_b_Troubleshooting-Guide_chapter_010.html#id_138614)
- Analizați jurnalele XSP pentru a remedia [problemele](https://www.cisco.com/c/en/us/td/docs/voice_ip_comm/cloudCollaboration/wx4bwks/Troubleshooting_Guide/wbxbw_b_troubleshooting-guide/wbxbw_b_Troubleshooting-Guide_chapter_010.html#id_138615) de conectare a abonaților

## **Creșterea unei probleme**

După ce ați urmat o parte din îndrumările de depanare, ar trebui să aveți o idee rezonabilă despre unde este înrădăcinată problema.

## **Procedură**

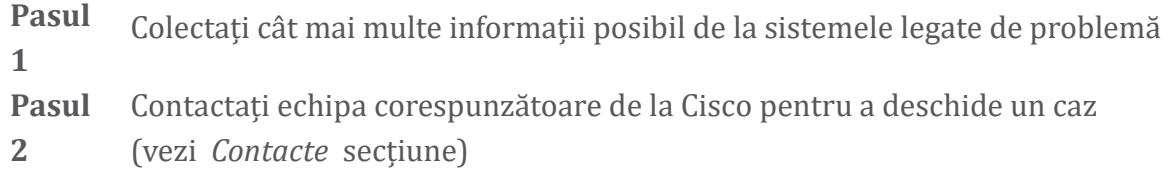

## **Ce informații despre client să colecteze**

Dacă credeți că trebuie să deschideți un caz sau să escaladați o problemă, colectați următoarele informații în timp ce depanați cu utilizatorul:

• Identificator de utilizator: adresa de e-mail CI sau UUID utilizator (acesta este identificatorul Webex, dar dacă primiți și identificatorul BroadWorks al utilizatorului, vă va ajuta)

- Identificatorul organizației
- Perioada de timp aproximativă în care a apărut problema
- Platformă client și versiune
- Trimiteți sau colectați jurnalele de la client
- Înregistrați ID-ul de urmărire dacă este afișat pe client

## **Verificați detaliile utilizatorului în Help Desk**

Administratorii parteneri care au privilegii de rol de administrator Help Desk (de baza sau avansat) pot utiliza aceasta procedura pentru a verifica detaliile utilizatorului utilizând vizualizarea Help Desk. **Procedură** 

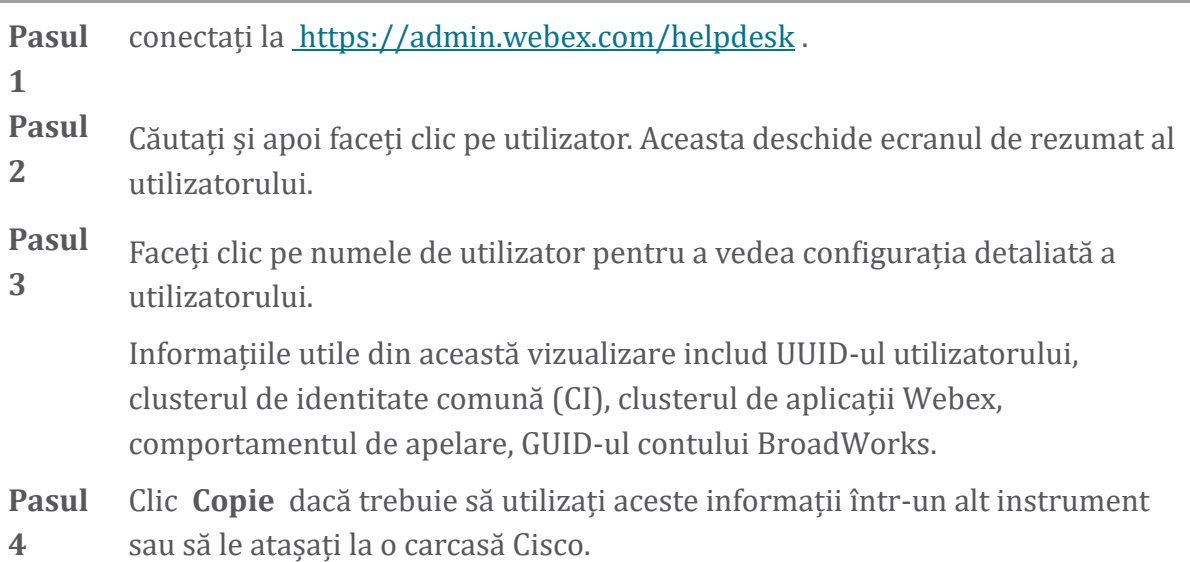

## **Vedeți organizația clienților în Help Desk**

Administratorii parteneri care au privilegii de rol de administrator al biroului de asistență (de bază sau avansată) pot folosi această procedură pentru a vedea detaliile organizației clienților în vizualizarea biroului de asistență. Procedură

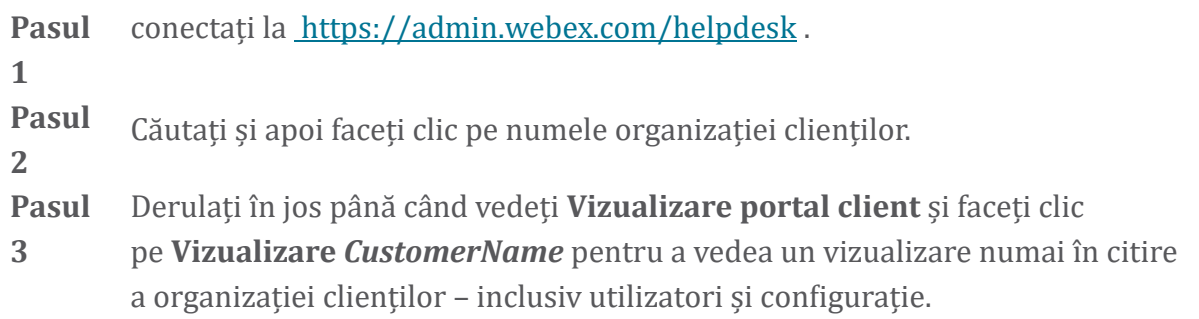

## **Preluați jurnalele utilizatorilor de la Partner Hub**

Când depanați problemele clientului desktop și mobil, este important ca partenerii (și TAC) să poată vedea jurnalele clienților.

#### Procedura

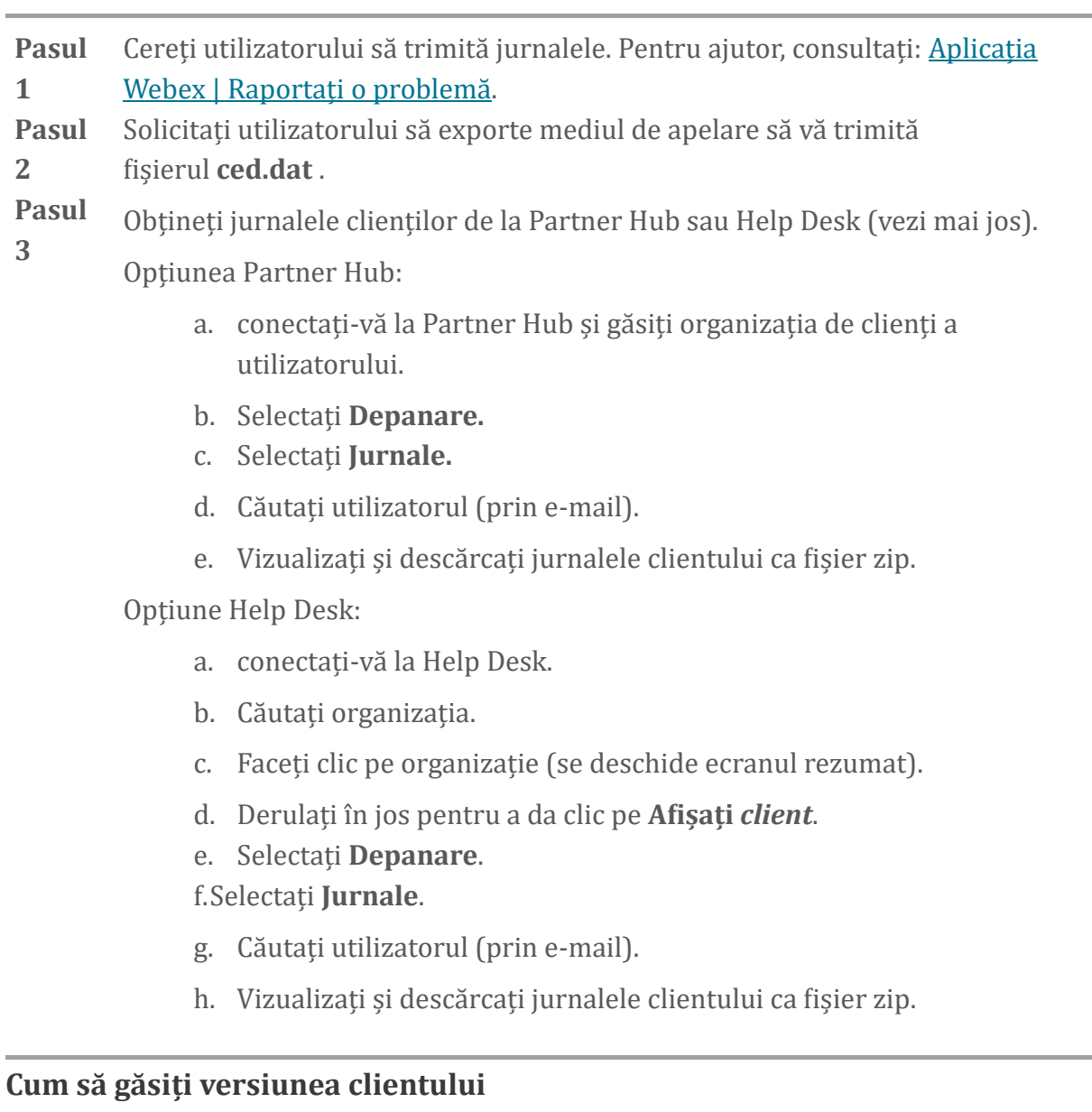

Procedură

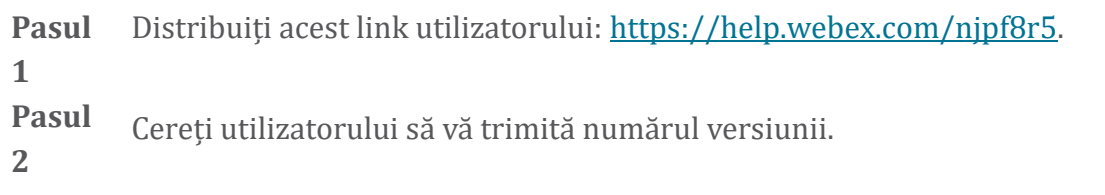

## **Verificare client pentru serviciul de apelare**

**Procedură** 

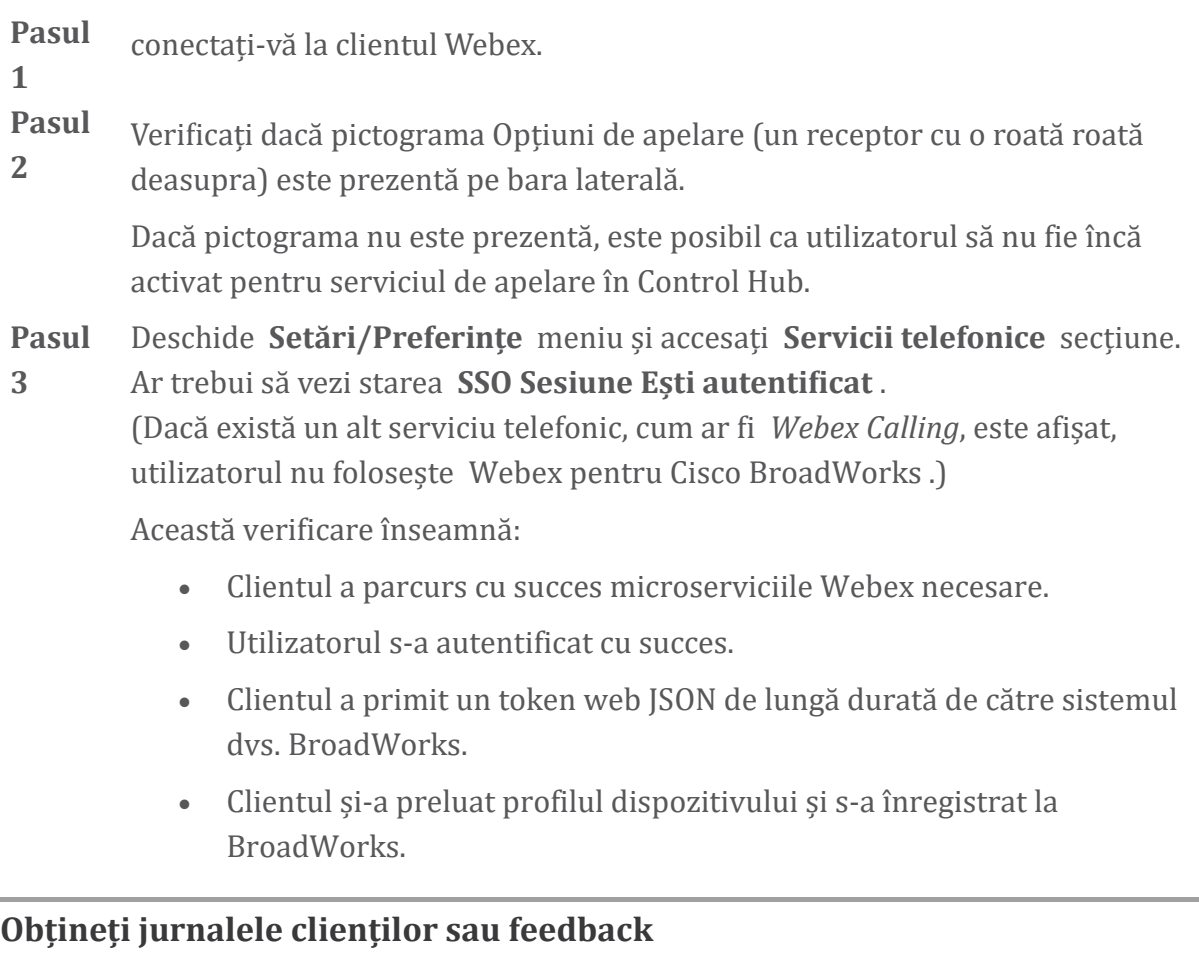

- Consultați secțiunea Resurse pentru a găsi jurnale de client specifice pe clienții desktop Webex sau cereți utilizatorilor să trimită jurnale. Pentru ajutor, vezi: Aplicația Webex | [Raportează](https://help.webex.com/npxvalo) o problemă .
- Cereți utilizatorilor clienților mobili să trimită jurnalele, apoi le puteți obține prin intermediul centrului partenerului sau al biroului de asistență.

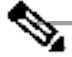

**Notă** Trimiterea jurnalelor este silențioasă. Cu toate acestea, dacă un utilizator trimite feedback, acesta merge către echipa de devopți a aplicației Webex. Asigurați-vă că înregistrați numărul de feedback al utilizatorului dacă doriți să continuați cu Cisco. De exemplu:

## Success! Your Cisco support case has been created. Thank you for feedback!

**Case Number - 00601970** 

## **Obțineți date despre mediul de apelare**

Jurnalele clientului Webex sunt puternic redactate pentru a elimina informațiile de identificare personală. Ar trebui să exportați datele mediului de apelare de la client în aceeași sesiune în care observați problema.

**Procedură** 

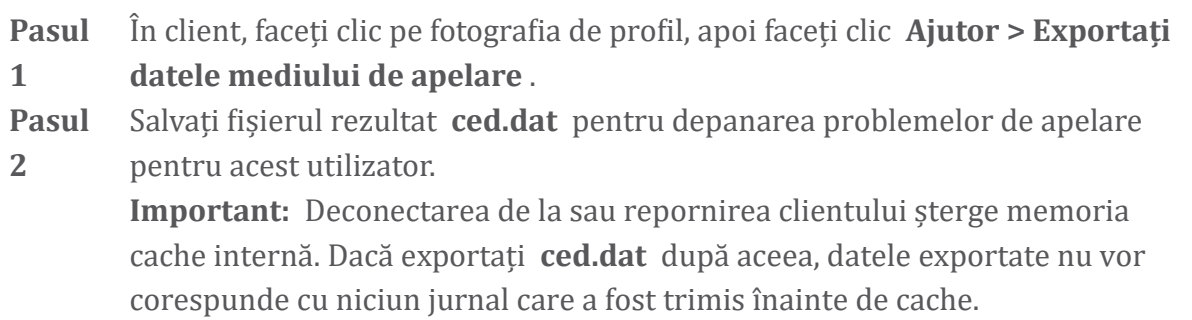

## **Resetați baza de date Webex**

**Procedură** 

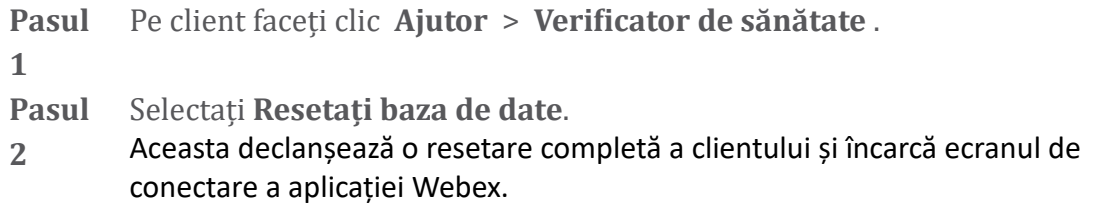

## **Verificați dacă Webex ar trebui să se înregistreze la BroadWorks**

Aplicația Webex verifică următoarele informații pentru a determina dacă să se înregistreze la BroadWorks:

- Dreptul utilizatorului la **broadworks-connector**
- Comportament de apel pentru organizație și utilizator

## **Verificați comportamentul de apelare al unui utilizator și dreptul de conectare**

1. conectați-vă la Help Desk (<https://admin.webex.com/helpdesk>) cu acreditările de administrator partener.

- 2. Căutați utilizatorul.
- 3. Faceți clic pe utilizator și verificați intrarea Calling Behavior. Ar trebui să fie "Apel în Webex".

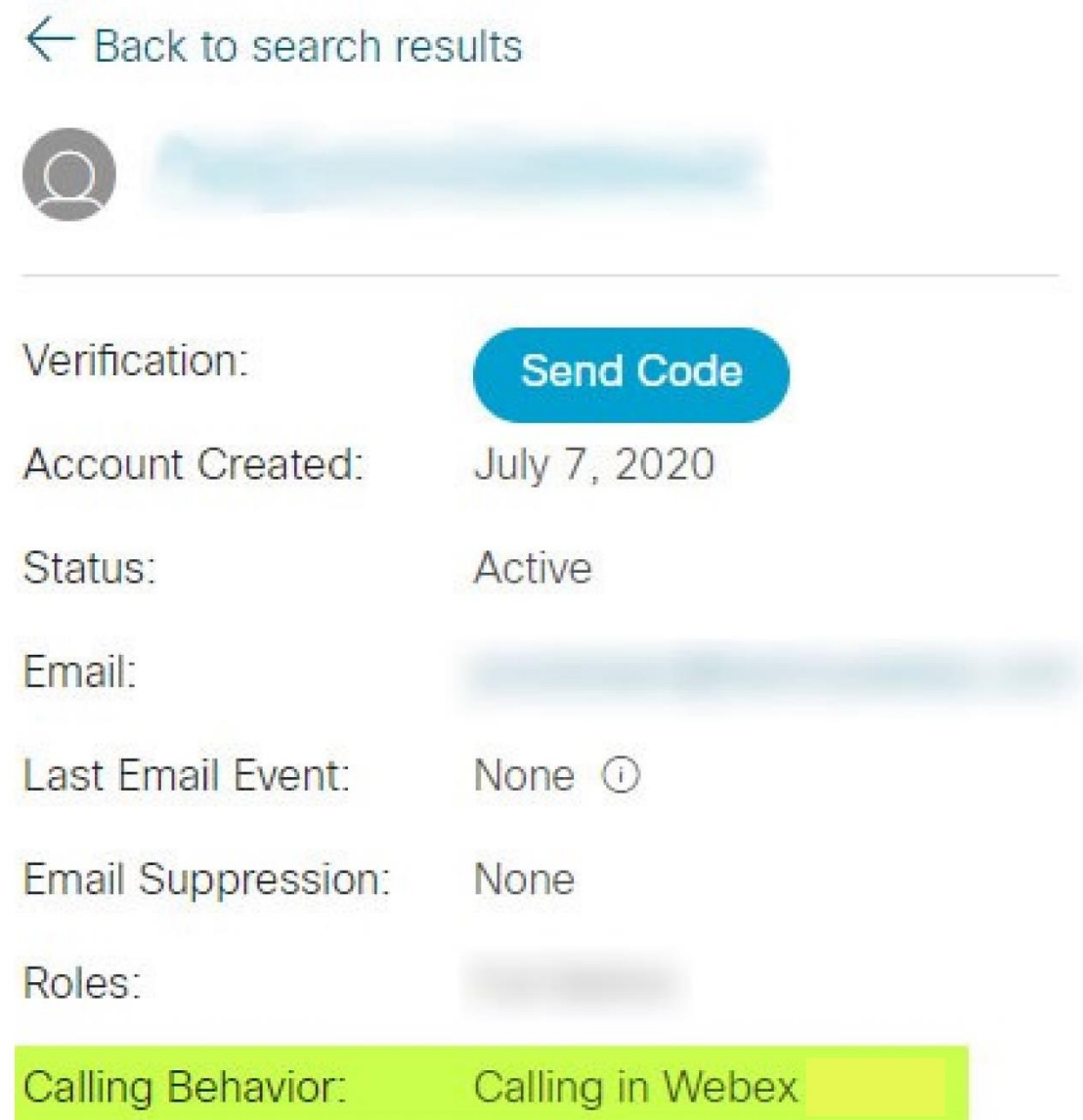

- 4. Faceți clic pe numele de utilizator pentru a deschide ecranul Detalii utilizator.
- 5. Derulați în jos pentru a găsi secțiunea drepturi și verificați dacă este inclus broadworks-connector .

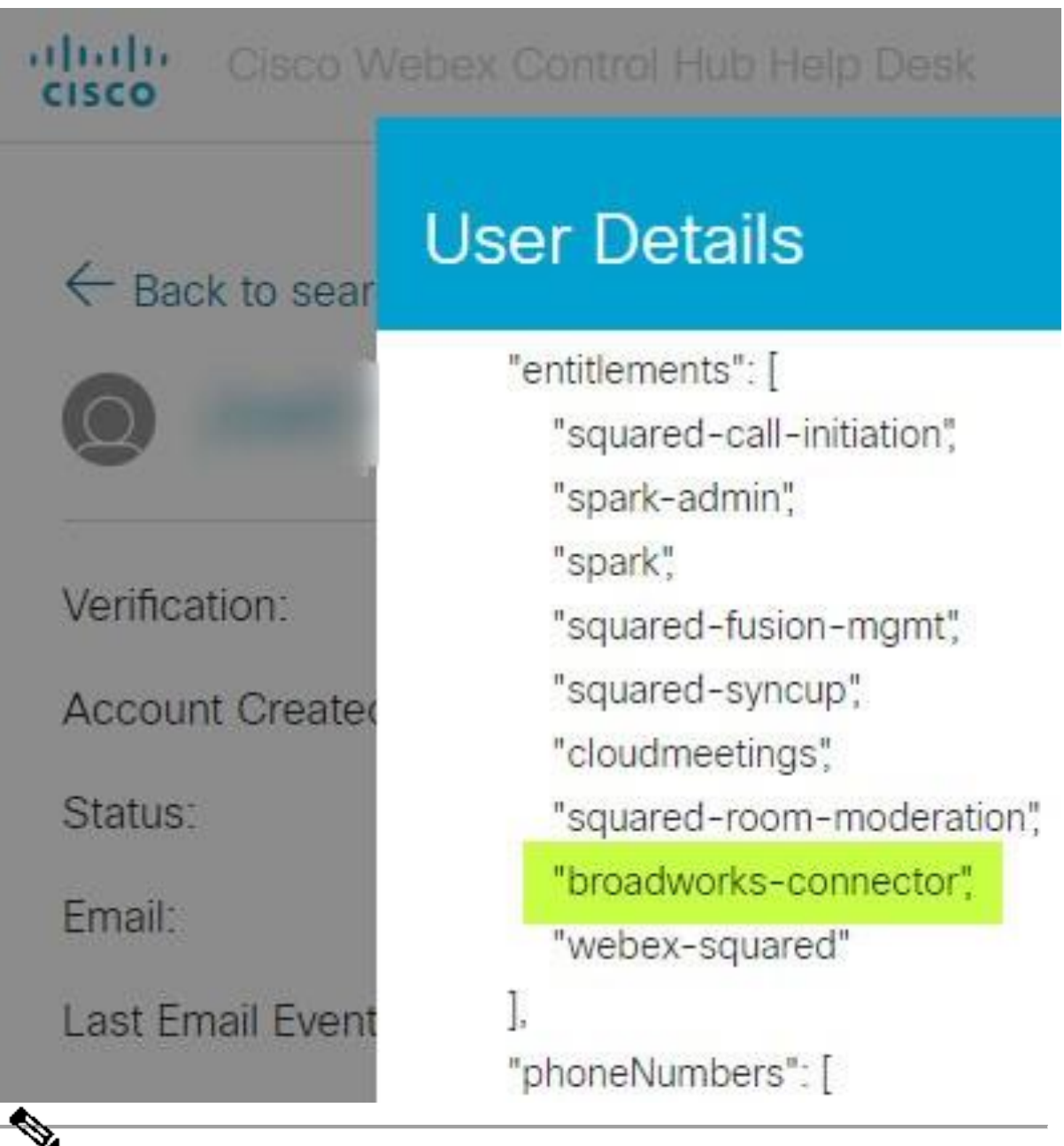

**Notă** Un Webex pentru Cisco BroadWorks utilizatorul NU ar trebui să aibă dreptul de bc-sp-standard dacă intenționează să utilizați Webex pentru Cisco BroadWorks. Acesta este dreptul pentru "Webex Calling (Broadcloud)", care este apelarea aplicației Webex printr-un serviciu de apelare cloud gestionat de Cisco.

## **Verificați comportamentul de apelare al organizației**

- 1. conectați-vă la Help Desk (<https://admin.webex.com/helpdesk>) cu acreditările de administrator partener.
- 2. Căutați organizația.

3. Faceți clic pe organizație și verificați intrarea Calling Behavior. Ar trebui să fie "Apel în Webex".

## ← Back to search results

# **Cisco Systems Inc**

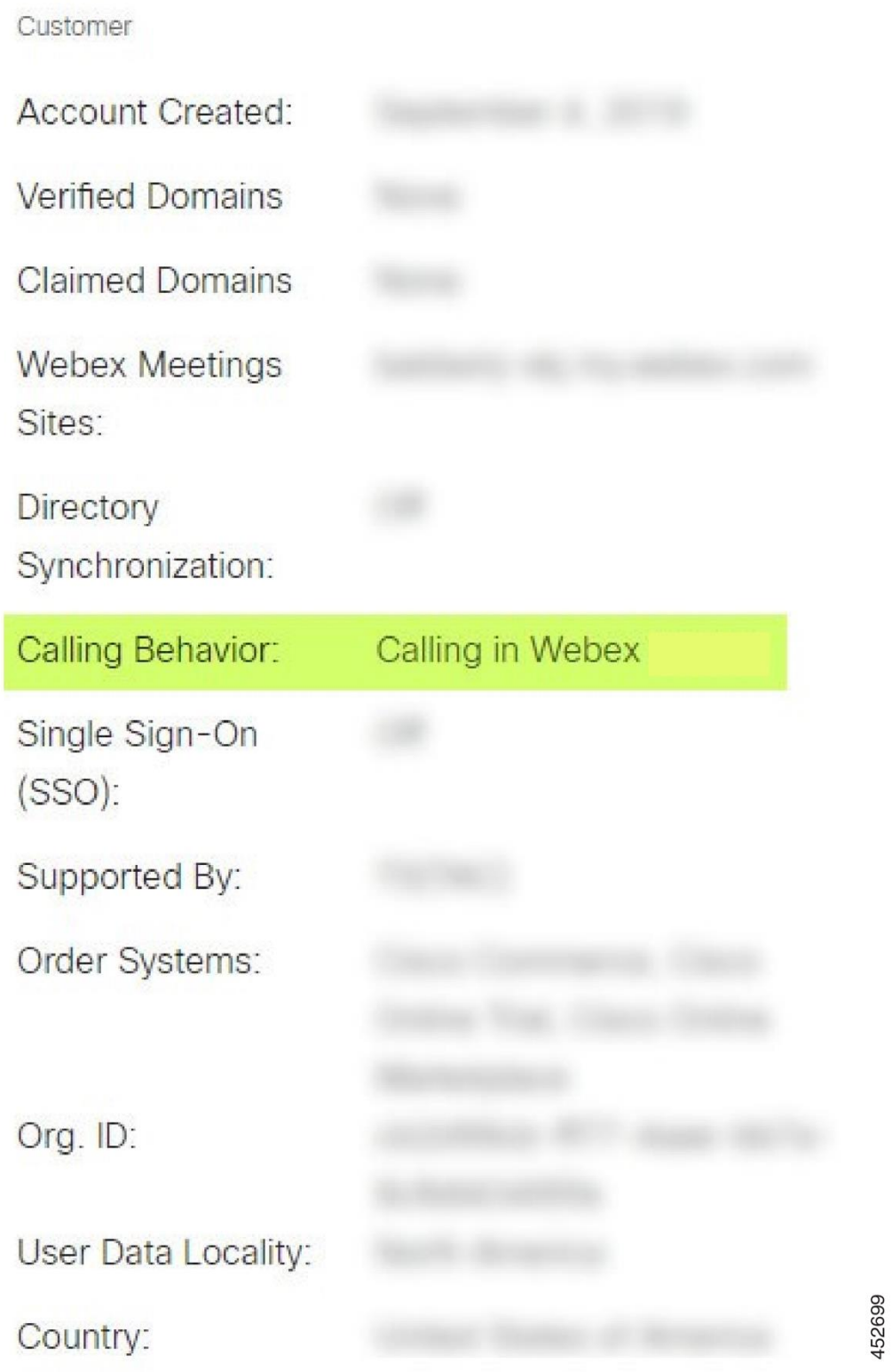

## **Analizați PSLog pentru probleme de furnizare a utilizatorilor**

Utilizați PSLog-ul serverului de aplicații pentru a vedea solicitarea HTTP POST către puntea de furnizare și răspunsul de la Webex.

Într-un caz de funcționare corect, răspunsul este 200 OK **și** după câteva minute puteți vedea utilizatorul - și noua organizație de clienți dacă este primul utilizator - a fost creată în Webex.

Puteți verifica acest lucru căutând Help Desk pentru adresa de e-mail pe care o vedeți în POST.

#### Înainte de a începe

Colectați un PSLog de pe serverul de aplicații în timpul unei încercări de aprovizionare cu un utilizator de testare.

#### **Procedură**

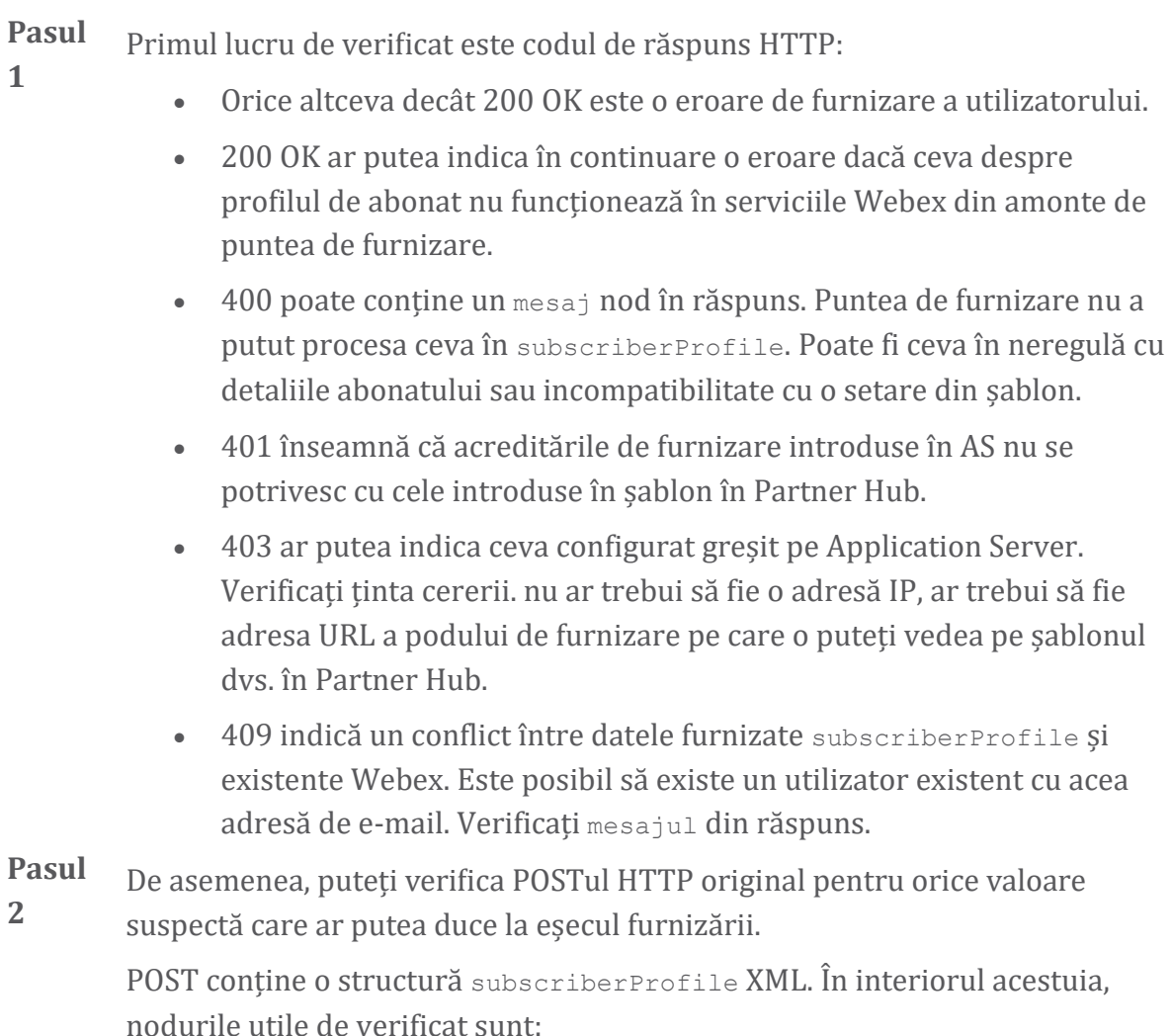

- bwuserid: utilizați aceasta pentru a găsi profilul de abonat dacă trebuie să îl editați în BroadWorks.
- grup: dacă șablonul este în "Modul furnizor de servicii", acesta este scris cu litere mici și devine numele organizației clienților pe care îl vedeți în Hubul pentru parteneri.
- · serviceProvider: dacă șablonul este în "modul Enterprise", acesta este scris cu litere mici și devine numele organizației clienților pe care îl vedeți în Partner Hub.
- primaryPhoneNumber: trebuie să existe. Aprovizionarea eșuează fără ea.
- e-mail: devine ID-ul de utilizator în Webex. Trebuie să fie valid și unic pentru Webex, altfel furnizarea eșuează.
- **Notă** Ignorați strofa servicii : este creat de AS și acceptat, dar nu folosit de Webex.

## **Analizați jurnalele XSP pentru a remedia problemele de conectare a abonaților**

Acest flux descrie modul de autentificare BroadWorks. Puteți vedea modul de autentificare pe șablonul BroadWorks, în Partner Hub. Consultați *Configurați șabloanele pentru clienți* în [https://help.webex.com/en-us/z9gt5j/Webex-for-BroadWorks-](https://help.webex.com/en-us/z9gt5j/Webex-for-BroadWorks-Solution-Guide#id_137726)[Solution-Guide#id\\_137726.](https://help.webex.com/en-us/z9gt5j/Webex-for-BroadWorks-Solution-Guide#id_137726)

Următoarea diagramă ladder arată interacțiunea dintre utilizator, client, serviciile Webex și sistemul BroadWorks, atunci când utilizatorul realizează autentificarea BroadWorks în aplicația Webex. De asemenea, conexiunea dintre Webex și XSP este securizată de MTLS.

Discuția care urmează explică ce vă puteți aștepta să vedeți atunci când investigați jurnalele pentru o conectare reușită.

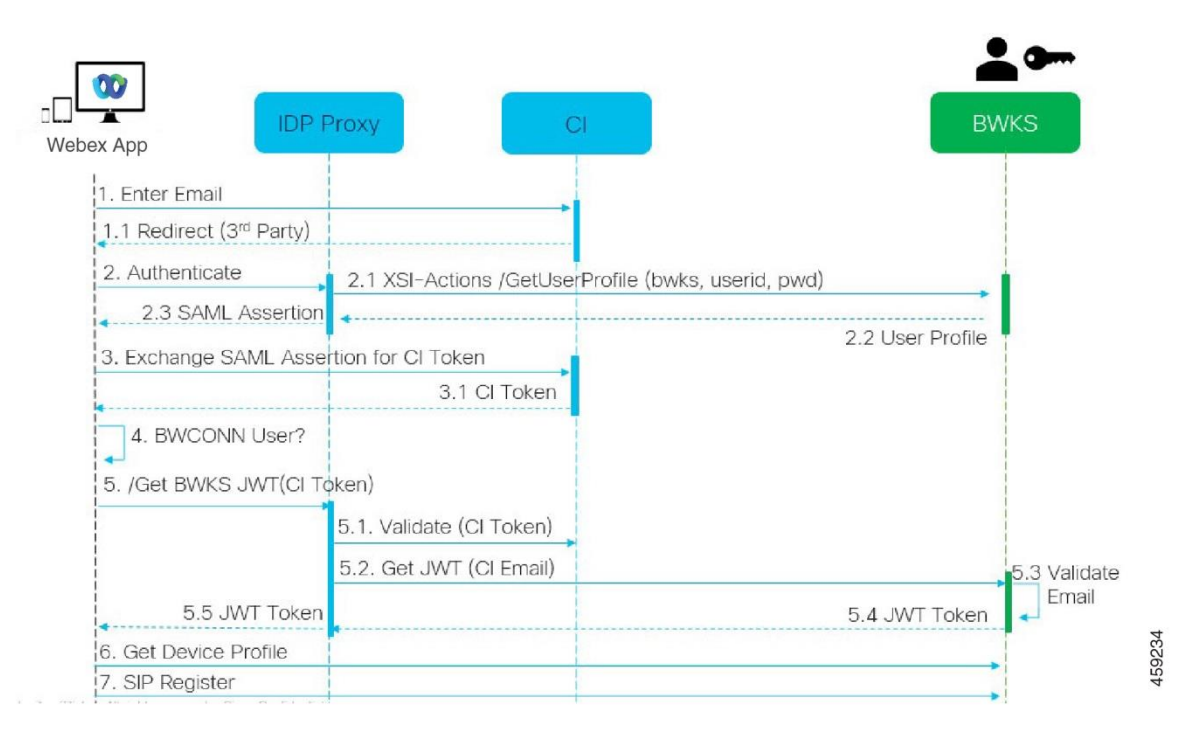

#### **Utilizatorul interacționează cu clientul, clientul interacționează cu serviciile Webex:**

- Utilizatorul furnizează adresa de e-mail aplicației Webex (1 în diagramă).
- CI știe să redirecționeze acest utilizator pentru a-și introduce parola BroadWorks (prin UAP) (2 în diagramă).
- Proxy-ul IDP trimite o cerere de obținere a profilului către interfața Xsi de pe XSP.

#### **În tomcat access\_log:**

• Căutați cererea GET pentru profilul de abonat, de la Webex către interfața Xsi-Actions (2.1 în diagramă). Are ID-ul de utilizator Webex. De exemplu.

```
GET /com.broadsoft.xsi-
actions/v2.0/user/webexuserid@example.com/profile
```
## **În XsiActionsLog:**

• Căutați cererea GET de profil de la Webex (2.1 în diagramă). Are ID-ul de utilizator Webex. De exemplu.

```
GET /com.broadsoft.xsi-
actions/v2.0/user/webexuserid@example.com/profile
Antetele includ autorizare: Basic și user-agent: broadworksTeamsClient
```
• XSP face apoi autentificare OCI-P de bază împotriva BroadWorks (AuthenticationVerifyRequest și AuthenticationVerifyResponse, ca orice altă aplicație care face autentificare de bază prin Xsi) și, de asemenea, un UserGetRequest și ServiceProviderGetRequest pentru a colecta informațiile abonatului.

• Răspunsul Xsi la Webex conține un bloc XML Profil conținând (BroadWorks) userId și alte detalii ( 2.2 în diagramă).

#### **Interacțiuni cu clientul și serviciile Webex:**

- Proxy-ul IDP se potrivește cu profilul utilizatorului primit de la BroadWorks și emite afirmația SAML către client (2.3 în diagramă)
- Clientul schimbă afirmația SAML pentru un jeton CI (3 în diagramă)
- Clientul verifică dacă utilizatorul conectat are dreptul de **broadworksconnector** (4 în diagramă). Puteți verifica drepturile utilizatorilor în Help Desk)
- Clientul folosește un token CI pentru a solicita un JSON Web Token (JWT) de la proxy IDP (5 în diagramă)
- Proxy IDP validează jetonul CI la CI
- Proxy IDP solicită JWT de la serviciul de autentificare

## **În jurnalul authenticationService:**

• Căutați cererea de simbol de la Webex (5.2 în diagramă), de exemplu:

GET /authService/token care are http\_bw\_userid antet și altele.

- XSP face OCI-P UserGetLoginInfoRequest, pentru a valida dacă ID-ul de utilizator furnizat corespunde unui utilizator BroadWorks (5.3 în diagramă). AuthService a stabilit încredere cu Webex în virtutea conexiunii mTLS, așa că poate emite LLT.
- Căutați răspunsul (5.4 în diagramă) de la LongLivedTokenManager Token generat, subiect: bwksUserId@example.com, emitent: BroadWorks ... și StatusCode=200 pe care le puteți asocia cu solicitarea inițială utilizând trackingid: CLIENT… antetul.

## **În XsiActionsLog:**

• Clientul este acum capabil să prezinte simbolul cu durată lungă de viață la interfața Xsi-Actions pentru a obține profilul dispozitivului său (6 în diagramă). De exemplu.:

```
GET /com.broadsoft.xsi-
actions/v2.0/user/bwksUserId%40example.com/profile/device
Cu anteturile autorizare: purtător token și user-agent: WebexTeams
(varianta/versiunea)
```
• Interfața Xsi-Actions POSTează jetonul la serviciul de autorizare (configurat pentru a fi pe interfața de loopback) de ex.: 127.0.0.1:80 POST http://127.0.0.1:80/authService/token pe care îl puteți corela cu trackingid: CLIENT… antetul din GET și X-BROADSOFT-CORRELATION-ID: CLIENT... antetul în POST.

#### **În jurnalul authenticationService:**

- Primirea POST-ului de la Xsi (loopback)
- A StatusCode=200 înapoi la Xsi
- $\bullet$  Si un răspuns de validare a simbolului, având în corp un "token" bloc JSON.
- Corelat folosind id de urmărire: CLIENT…

#### **În XsiActionsLog:**

- După ce a primit 200 OK de la authservice, care a validat jetonul clientului, aplicația Xsi-Actions trimite acum cererea OCI-P pentru UserPrimaryAndSCADeviceGetListRequest
- Primește OCI-P UserPrimaryAndSCADeviceGetListResponse conținând structura accessDeviceTable XML.
- Răspunsul OCI-P este codificat ca răspuns Xsi către client, inclusiv AccessDevices XML structura, care are deviceTypes de ex. Business Communicator – PC și adresele URL de unde clientul poate prelua fișierele de configurare a dispozitivului.

#### **Clientul continuă ca de obicei:**

- Selectează o intrare de dispozitiv și interacționează cu DMS pentru a obține profilul dispozitivului (6 în diagramă)
- Se înregistrează în BroadWorks prin SBC preluat în configurație din DMS (7 în diagramă)

## **Capitolul: Webex pentru Cisco BroadWorks Depanarea problemelor specifice**

Continutul capitolului

- [Probleme](https://www.cisco.com/c/en/us/td/docs/voice_ip_comm/cloudCollaboration/wx4bwks/Troubleshooting_Guide/wbxbw_b_troubleshooting-guide/wbxbw_b_Troubleshooting-Guide_chapter_011.html#id_138620) legate de Hubul pentru parteneri
- Probleme privind furnizarea [utilizatorilor](https://www.cisco.com/c/en/us/td/docs/voice_ip_comm/cloudCollaboration/wx4bwks/Troubleshooting_Guide/wbxbw_b_troubleshooting-guide/wbxbw_b_Troubleshooting-Guide_chapter_011.html#id_138621)
- [Utilizatorii](https://www.cisco.com/c/en/us/td/docs/voice_ip_comm/cloudCollaboration/wx4bwks/Troubleshooting_Guide/wbxbw_b_troubleshooting-guide/wbxbw_b_Troubleshooting-Guide_chapter_011.html#id_138622) se autentifică Probleme
- Probleme de configurare și [înregistrare](https://www.cisco.com/c/en/us/td/docs/voice_ip_comm/cloudCollaboration/wx4bwks/Troubleshooting_Guide/wbxbw_b_troubleshooting-guide/wbxbw_b_Troubleshooting-Guide_chapter_011.html#id_138623) a apelurilor
- Setări apeluri Probleme de [vizualizare](https://www.cisco.com/c/en/us/td/docs/voice_ip_comm/cloudCollaboration/wx4bwks/Troubleshooting_Guide/wbxbw_b_troubleshooting-guide/wbxbw_b_Troubleshooting-Guide_chapter_011.html#Cisco_Concept.dita_ad3d0df5-f774-42af-b944-f47885dabe53) web
- Probleme de [revendicare](https://www.cisco.com/c/en/us/td/docs/voice_ip_comm/cloudCollaboration/wx4bwks/Troubleshooting_Guide/wbxbw_b_troubleshooting-guide/wbxbw_b_Troubleshooting-Guide_chapter_011.html#reference_9B77A5614A18DF6C65855EE90F9EB102) a domeniului
- Codurile de eroare ale [utilizatorului](https://www.cisco.com/c/en/us/td/docs/voice_ip_comm/cloudCollaboration/wx4bwks/Troubleshooting_Guide/wbxbw_b_troubleshooting-guide/wbxbw_b_Troubleshooting-Guide_chapter_011.html#reference_456593862BA95391397522CA82A8936B) final
- Coduri de eroare pentru [sincronizarea](https://www.cisco.com/c/en/us/td/docs/voice_ip_comm/cloudCollaboration/wx4bwks/Troubleshooting_Guide/wbxbw_b_troubleshooting-guide/wbxbw_b_Troubleshooting-Guide_chapter_011.html#reference_AA1E1791FF27CB2CE417AC945CE6E96B) directorului

## **Probleme legate de Hubul pentru parteneri**

## **Administratorul nu poate vedea organizațiile clienților**

În calitate de administrator al organizației dvs. partenere din Webex, ar trebui să aveți *Administrator complet* rol. Acest rol este folosit pentru gestionarea organizației partenere, inclusiv pentru atribuirea de privilegii administrative pentru dvs. și pentru alții. Pentru a gestiona organizațiile clienților, trebuie să vă acordați dvs. (sau altor persoane) *Administrator complet de vânzări* rol sau *administrator de vanzari* rol. Vedea <https://help.webex.com/fs78p5> .

#### **Probleme privind furnizarea utilizatorilor**

#### **Erori IM&P integrate pentru anumite întreprinderi/clienți**

Dacă aveți un amestec de întreprinderi care utilizează diferite servicii de colaborare în cloud, de exemplu UC-One SaaS și Webex pentru Cisco BroadWorks, este posibil să fi optat pentru a modifica adaptorul de furnizare pe bază de întreprindere. Pentru a verifica ce este configurat pentru Integrated IM&P (implicit pentru întreprinderi, dacă nu există o setare mai specifică),

rulați **AS\_CLI/Interfață/Messagerie>** obține. Pentru parametrii de furnizare ai unei anumite întreprinderi, deschideți întreprinderea și accesați **Servicii > Integrat IM&P** .

Verificați dacă configurația integrată IM&P pentru acea întreprindere se potrivește exact cu ceea ce este afișat în șablonul pentru clienți din Hubul pentru parteneri. Următoarele setări trebuie să se potrivească sau furnizarea eșuează pentru toți utilizatorii din întreprindere:

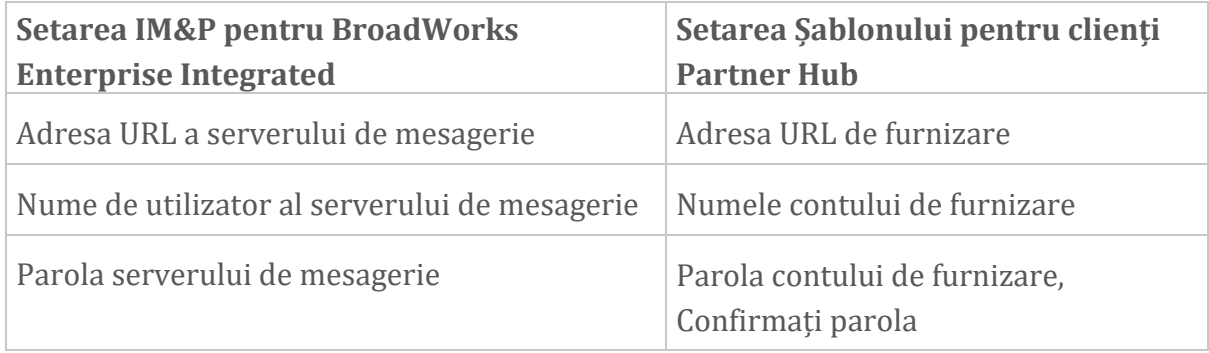

#### **Erori IM&P integrate pentru anumiți utilizatori**

Acest lucru se aplică dacă utilizați furnizarea prin flux și presupune că furnizarea funcționează pentru unii/majoritatea utilizatorilor (deci puteți exclude o problemă de configurare).

Dacă vedeți erori integrate IM&P în BroadWorks, de exemplu, "[Eroare 18215] Eroare de furnizare cu serverul de mesagerie" și "[Eroare 18211] Eroare de comunicare cu serverul de mesagerie", ar trebui să investigați următoarele cauze potențiale:

• Adresa de e-mail a utilizatorului ar putea exista deja CI. Căutați utilizatorul în Help Desk pentru a verifica dacă adresa de e-mail este deja acolo. Acest lucru nu este neapărat concludent, deoarece utilizatorul poate exista într-o organizație ale cărei date nu aveți voie să le vedeți în Help Desk.

- Utilizatorul s-a înscris independent la Webex, înainte de a primi serviciul integrat IM&P. În acest caz, o opțiune este ca utilizatorul să-și ștergă contul gratuit, astfel încât să poată deveni parte a organizației clienților pe care o furnizați. Instrucțiunile sunt la [https://help.webex.com/5m4i4y.](https://help.webex.com/5m4i4y)
- Utilizatorul nu are un număr de telefon principal alocat profilului său (toți Webex pentru Cisco BroadWorks abonații trebuie să aibă un DID principal). Consultați subiectul despre analiza PSLog de la AS.

#### **Eșecuri de furnizare a utilizatorului ca răspuns de la Provisioning Bridge**

Dacă utilizatorii nu apar în Control Hub, în câteva minute de la atribuirea Integrated IM&P, aruncați o privire la codurile de răspuns din serviciul de furnizare a podului. Rulați un PSLog pentru a vedea codurile de răspuns HTTP.

#### **200 OK**

Un răspuns 200 OK *nu înseamnă că utilizatorul este furnizat cu succes*. Înseamnă că serviciul de furnizare a primit cererea și a transmis cu succes cererea corespunzătoare de creare a utilizatorului către serviciile din amonte.

Tranzacția de furnizare este asincronă prin proiectare. Serviciul răspunde 200 OK deoarece procesul de creare a utilizatorului poate dura câteva minute și, din motive de performanță, nu dorim să primim mai multe solicitări pentru a crea același utilizator.

Cu toate acestea, dacă utilizatorul nu apare în cele din urmă în organizația clienților după un răspuns de 200 OK, ar putea indica faptul că crearea utilizatorului a eșuat în serviciile Webex din amonte de serviciul de furnizare.

## **Trebuie să escaladați un eșec de furnizare care are un răspuns 200 OK**. **400 Solicitare greșită**

Verificați răspunsul HTTP care ar trebui să aibă mai multe detalii despre problemele potențiale care ar putea cauza acest răspuns din partea serviciului de furnizare. Câteva exemple de nod <message> :

• "Nu pot avea încredere în e-mailurile BroadWorks cu furnizarea vechi API."

Adresa de e-mail asociată cu solicitarea eșuată de furnizare a utilizatorului nu este validă sau este introdusă greșit, dar ați afirmat în șablon că adresele de e-mail pot fi de încredere. Verificați profilurile utilizatorilor în BroadWorks, în special ID-ul de e-mail.

• "Organizația clientului nu este găsită în baza de date și, de asemenea, marcatorul de creare a unei organizații noi nu este activat."

Această solicitare de furnizare eșuată ar trebui să creeze o nouă organizație de clienți în Webex, dar șablonul dvs. este configurat pentru a împiedica crearea de noi organizații de clienți. Dacă doriți să permiteți organizații noi, pentru domeniile de e-mail care nu se potrivesc cu clienții existenți din Webex, atunci vă puteți reconfigura șablonul în Partner Hub și retesta solicitarea de furnizare. Cu toate acestea, dacă nu vă așteptați să fie creată o nouă organizație pentru acest utilizator, poate că adresa de email este greșită (în special partea de domeniu). Verificați ID-ul de e-mail al utilizatorului în BroadWorks.

#### **403 Interzis**

Cererea de furnizare nu are nicio șansă de succes. Va trebui să investigați cererea și răspunsul în acest caz. De exemplu, dacă vedeți o adresă IP ca țintă a cererii de furnizare – în loc de adresa URL a podului de furnizare adecvată pentru organizația dvs. (consultați subiectele de configurare a firewall-ului din Ghidul de soluții) – ar putea indica faptul că Serverul dvs. de aplicații lipsește un element necesar. patch (ap373197).

Verificați dacă toate corecțiile necesare sunt aplicate pe serverul de aplicații și că ați finalizat configurația aferentă pentru asigurarea cu succes a fluxului.

#### **409 Conflict**

Solicitarea de furnizare nu poate continua deoarece există un utilizator existent în Webex care se potrivește cu adresa de e-mail din cerere.

#### **Utilizatorul este deja în CI**

Obțineți e-mailul abonatului din solicitarea HTTP POST și căutați-l în Help Desk.

Este posibil să nu vedeți utilizatorul dacă nu aveți permisiunea, dar puteți vedea și că utilizatorul se află într-o organizație "liberă", de ex. "Consumator".

Puteți cere acestui utilizator să-și ștergă contul gratuit sau puteți utiliza o adresă de email diferită pentru a le furniza. Vezi [https://help.webex.com/ndta402.](https://help.webex.com/ndta402) **Utilizatorii se autentifică Probleme**

#### **Portalul de activare a utilizatorului nu se încarcă**

Fluxul normal de conectare Webex pentru Cisco BroadWorks include un portal de activare a utilizatorilor în care utilizatorii își introduc parolele. Uneori, acest portal nu se încarcă după ce utilizatorul și-a furnizat adresa de e-mail în ecranul de conectare al aplicației Webex.

Această problemă poate fi cauzată de partea clientului sau de partea de service. Pe partea clientului, este cauzat de obicei de browserul nativ al clientului care este incompatibil într-un fel cu serviciul.

#### **Conectarea unică a eșuat**

- În BroadWorks, verificați dacă utilizatorului i-au fost atribuite tipurile de dispozitiv pentru aplicația Webex (consultați **Profilurile dispozitivului** secțiunea din [Pregătiți](https://help.webex.com/z9gt5j/Webex-for-BroadWorks-Solution-Guide#Prepare-Your-Environment)-vă mediul secțiunea Ghidului de soluții).
- Verificați dacă utilizatorul folosește parola corectă. Dacă șablonul pe care l-ați folosit pentru furnizarea organizației clienți a utilizatorului (în Partner Hub) este configurat pentru autentificarea BroadWorks, utilizatorul ar trebui să introducă parola BroadWorks "Acces web". Este posibil ca utilizatorul să fie necesar să introducă ID-ul de utilizator BroadWorks dacă adresa sa de e-mail nu este configurată ca ID de utilizator alternativ.

Asigurați-vă că utilizatorul a introdus corect caracterele majuscule și minuscule.

## **Probleme de configurare și înregistrare a apelurilor**

După ce un utilizator a fost furnizat în Webex și se conectează cu succes la aplicația Webex, atunci aplicația se înregistrează la BroadWorks. Următoarele sunt secvența așteptată de înregistrare și semnele rezultate ale unei înregistrări sănătoase (după cum se vede din aplicația Webex):

## **Secvența de înregistrare așteptată**

- 1. Clientul apelează XSI pentru a obține un token de gestionare a dispozitivului și adresa URL la DMS
- 2. Clientul solicită profilul său de dispozitiv de la DMS prezentând simbolul de la pasul 1
- 3. Clientul citește profilul dispozitivului și preia acreditările SIP, adresele și porturile
- 4. Clientul trimite un REGISTR SIP către SBC folosind informațiile de la pasul 3
- 5. SBC trimite REGISTRUL SIP către AS (SBC poate efectua o căutare în NS pentru a localiza un AS dacă SBC nu cunoaște deja utilizatorul SIP.)

## **Semne așteptate de înregistrare de succes a clienților**

Pictograma Opțiuni de apelare apare în interfața Webex.

În fila de servicii telefonice din aplicația Webex (de ex. **Setări** > **Servicii telefonice** pe Windows, **Preferințe** > **Servicii telefonice** pe Mac), mesajul "SSO Sesiune: sunteți conectat" înseamnă aplicația înregistrată cu succes (la BroadWorks în acest caz).

#### **Clientul nu are pictogramă de apelare**

De cele mai multe ori, acest lucru înseamnă că utilizatorul nu are licența/drepturile corecte.

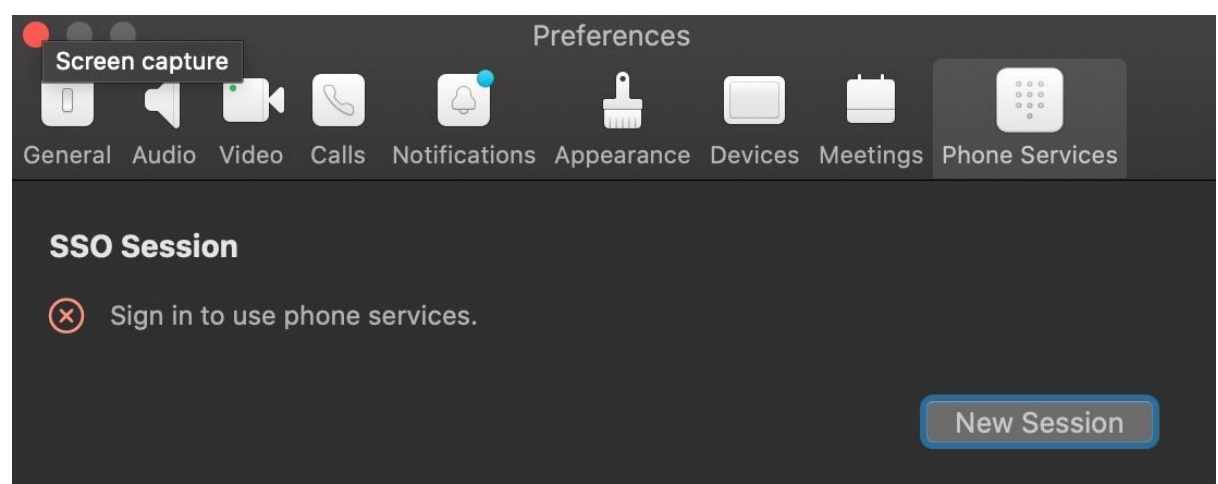

#### **Clientul afișează fila Servicii telefonice, dar nicio sesiune SSO**

Aceasta este o înregistrare nereușită. Există mai multe motive pentru care un client al aplicației Webex ar eșua înregistrarea la BroadWorks:

#### **Servicii de apelare multiple sunt testate cu aceiași clienți**

Această problemă cunoscută poate fi cauzată de schimbarea clientului între diferitele servere de apelare. Este cel mai probabil să apară în timpul versiunilor de probă ale diferitelor servicii de apelare oferite prin (aceiași) clienți ai aplicației Webex. Puteți reseta baza de date de clienți (link) pentru a remedia această problemă.

#### **Configurare greșită a serviciului de autentificare**

Verificați XSP-urile care găzduiesc serviciul de autentificare cu Ghidul de soluții (consultați [Configurarea](https://help.webex.com/en-us/z9gt5j/Webex-for-BroadWorks-Solution-Guide#id_137362) serviciilor pe Webex pentru Cisco BroadWorks XSP-uri). Specific:

- Cheile RSA (pe care le generați pe un XSP) sunt copiate pe toate XSP-urile
- Adresa URL a serviciului de autentificare a fost furnizată containerului web de pe toate XSP-urile și a fost introdusă corect în cluster în Partner Hub
- Autentificarea externă prin certificate este configurată:
- XSP\_CLI/System/CommunicationUtility/DefaultSettings/ExternalAuthentic ation/CertificateAuthentication>get

•

• allowUserApp = fals

allowClientApp = adevărat

• Când utilizați MTLS, trebuie să încărcați certificatul de client Webex la XSP (puteți obține certificatul de la Partner Hub, pe pagina Setări BroadWorks)

## **Configurare greșită a etichetelor BroadWorks**

Verificați dacă ați configurat etichetele BroadWorks necesare pentru aplicația Webex. Consultați Webex pentru Ghidul de configurare Cisco [BroadWorks](https://www.cisco.com/c/dam/en/us/td/docs/voice_ip_comm/cloudCollaboration/wx4bwks/ConfigGuide/WebexForBroadWorksConfigGuide.pdf) pentru informații despre etichetele de configurare. Asigurați-vă că nu există conflicte sau valori incorecte. Mai exact, eticheta **%SBC\_ADDRESS\_WXT%** ar trebui să fie SBC către registratorul SIP pentru clienții aplicației Webex.

## **Clientul desktop deconectează serviciile telefonice după o conexiune SSO reușită**

Această problemă poate fi cauzată de conectarea aceluiași utilizator la mai mulți clienți pe același tip de platformă. De exemplu, dacă un utilizator se conectează cu succes la aplicația Webex pe Windows și apoi se conectează la aplicația webex pe o altă mașină Windows, există doar o sesiune activă SSO pe una dintre mașini. Acest lucru este intenționat.

Dacă trebuie neapărat să rezolvați această problemă, puteți configura BroadWorks să aibă mai multe instanțe de același tip de dispozitiv, dar acestea trebuie să aibă adrese SIP unice. Această configurație nu intră în domeniul de aplicare al Webex pentru Cisco BroadWorks.

## **Dispozitivul desktop nu este asigurat pentru utilizator**

Această semnătură este văzută în jurnalul clientului (**\bwc\**): <Eroare>[0x70000476b000] BroadWorksConfigDownloader.cpp:106 onAccessDeviceListSucceeded:BWC:SCF: ConfigDownload - profilul dispozitivului "Business Communicator - PC" nu este găsit. **Setări apeluri Probleme de vizualizare web**

## **Butonul/linkul de îngrijire personală nu se afișează în aplicația Webex**

Un simptom diferit al acestei probleme este atunci când butonul/linkul este afișat, dar făcând clic pe acesta se deschide un browser extern.

- Verificați că șablonul de configurare client necesar este implementat și etichetele CSW sunt setate corect. (Consultați *Vizualizarea web pentru setări de apel* secțiunea din Webex pentru Ghidul de soluții Cisco [BroadWorks\)](https://help.webex.com/z9gt5j/).
- Verificați că aplicația Webex este înregistrată pentru apeluri în BroadWorks.
- Verificați dacă aplicația Webex este o versiune recentă care acceptă CSWV.

## **Pagină goală sau eroare după ce faceți clic pe butonul/linkul de îngrijire personală**

În general, acest comportament în aplicația Webex indică o problemă de configurare sau de implementare a aplicației CSWV pe BroadWorks XSP.

Colectați detalii pentru investigații suplimentare, inclusiv jurnalele CSWV, jurnalele de acces, depozitul config-wxt.xml și fișierul șablon, apoi ridicați un caz.

## **Probleme de revendicare a domeniului**

Erorile de înregistrare a utilizatorilor pot apărea ca urmare a erorilor care sunt făcute în revendicarea domeniilor. Înainte de a revendica orice domeniu, asigurați-vă că înțelegeți următoarele:

- Furnizorii de servicii nu ar trebui să revendice domeniile organizațiilor clienților pe care le administrează. Aceștia ar trebui să revendice numai domeniile acelor utilizatori care se află în organizația internă a Furnizorului de servicii. Revendicarea domeniului utilizatorilor dintr-o organizație separată (chiar și una pe care Furnizorul de servicii o gestionează) poate duce la erori de înregistrare pentru utilizatorii din organizația client, deoarece solicitările de autentificare ale utilizatorilor sunt direcționate prin Furnizorul de servicii și nu prin organizația client.
- Dacă două organizații clienți (Compania A și Compania B) au același domeniu și Compania A a revendicat domeniul, înregistrarea pentru utilizatorii Companiei B poate eșua din cauza faptului că solicitările de autentificare ale utilizatorilor sunt direcționate prin organizația care are domeniul revendicat (Compania A).

Dacă revendicați orice domeniu din greșeală și trebuie să eliminați o revendicare, consultați articolul [Gestionați](https://help.webex.com/en-us/cd6d84/Manage-Your-Domains#Cisco_Task.dita_64255ea0-309f-41cf-94bf-ec94db1b0328)-vă domeniile Webex. **Codurile de eroare ale utilizatorului final**

Următorul tabel prezintă codurile de eroare ale utilizatorului final care pot fi văzute în portalul de activare a utilizatorului client.

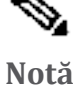

Aceasta nu este o listă exhaustivă de coduri de eroare. Tabelul listează numai codurile de eroare existente pentru care aplicatia Webex nu oferă în prezent o direcție clară utilizatorului.

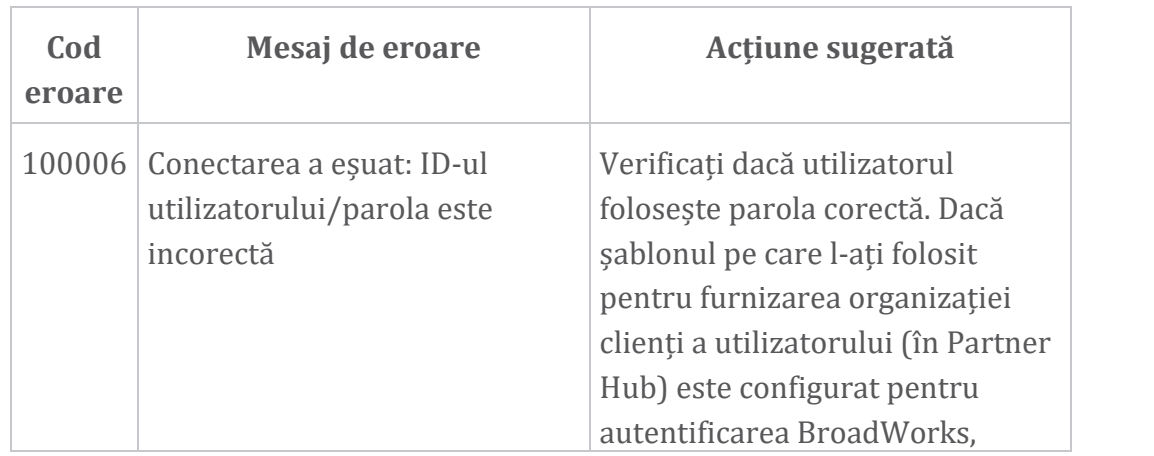

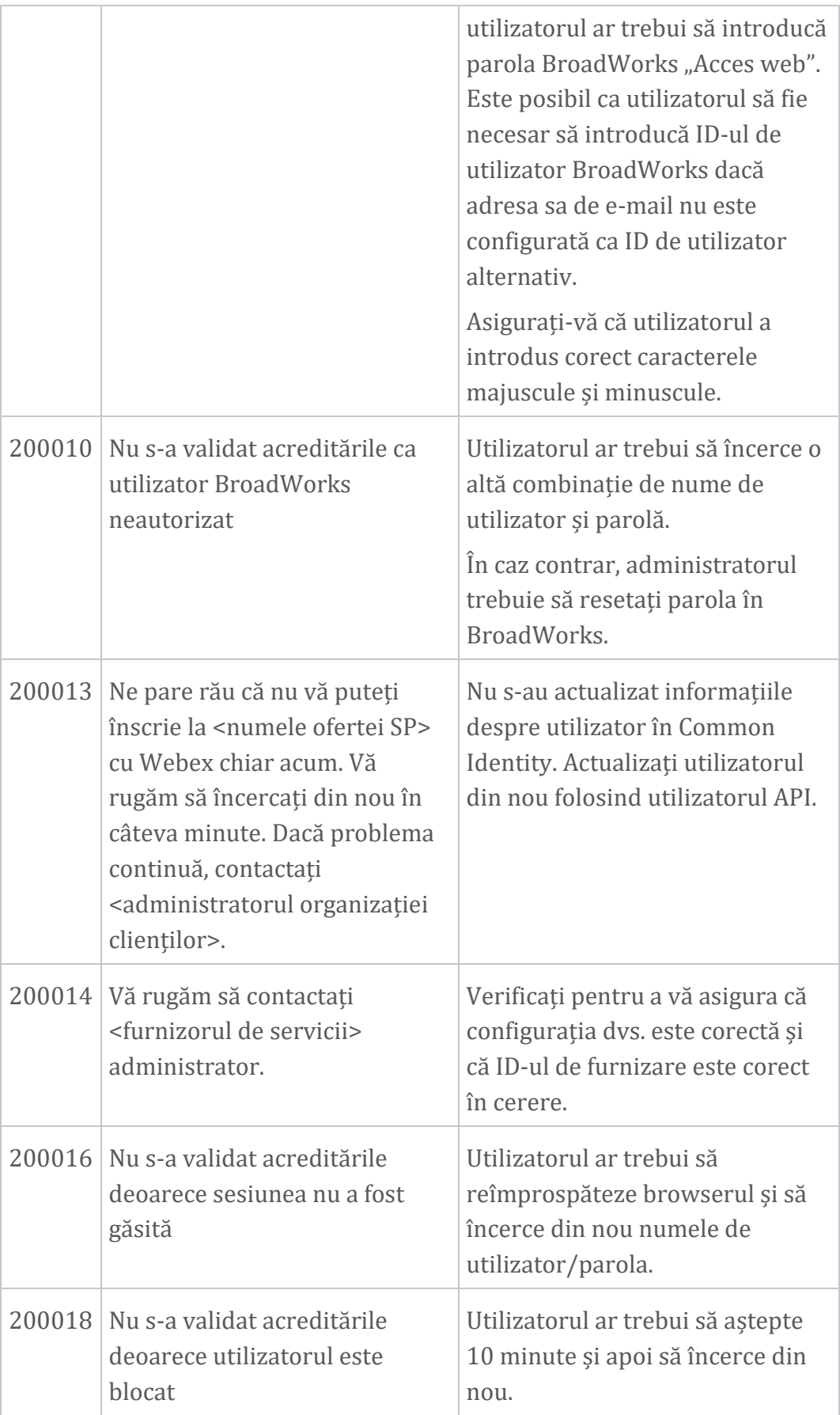

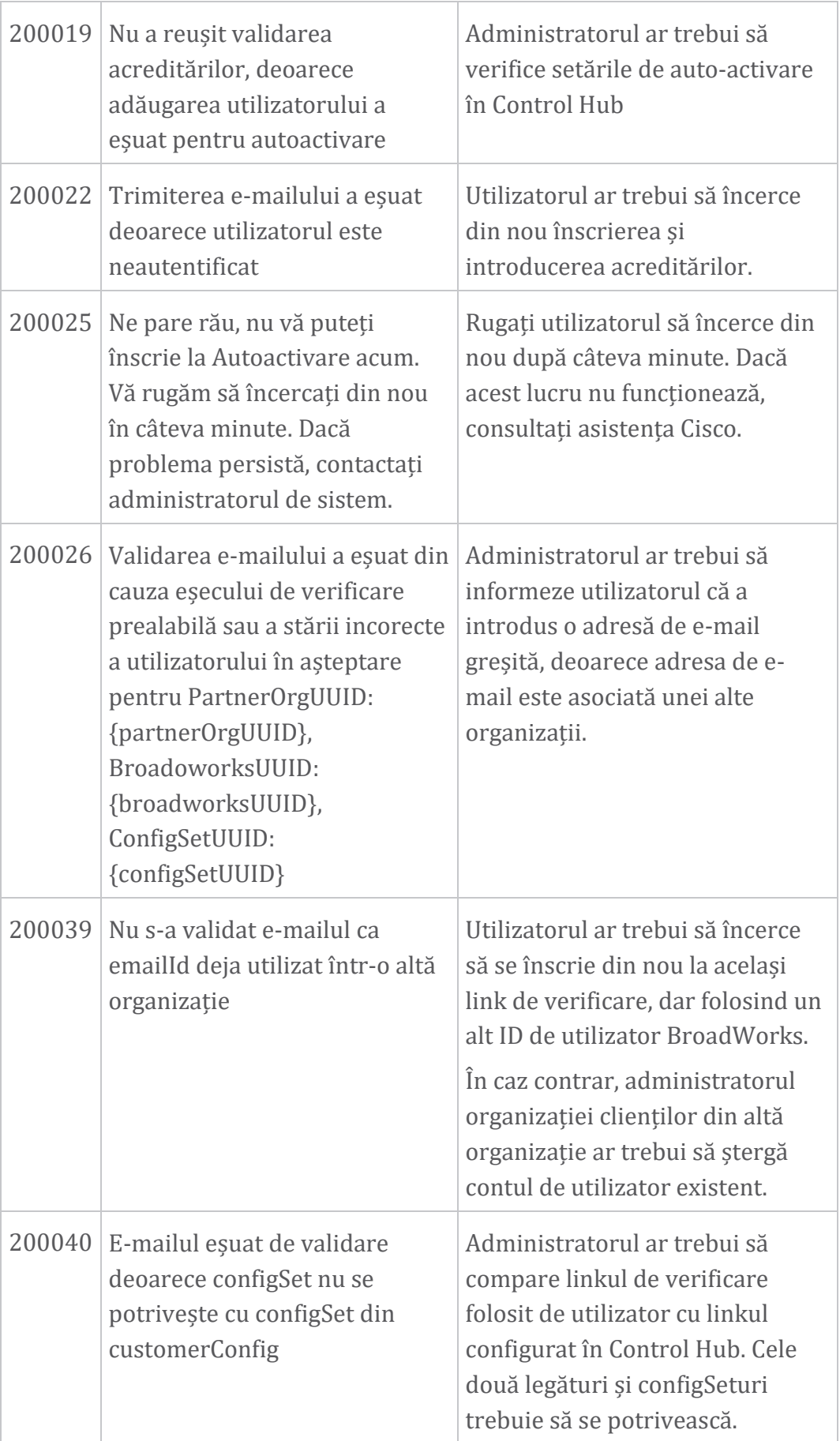

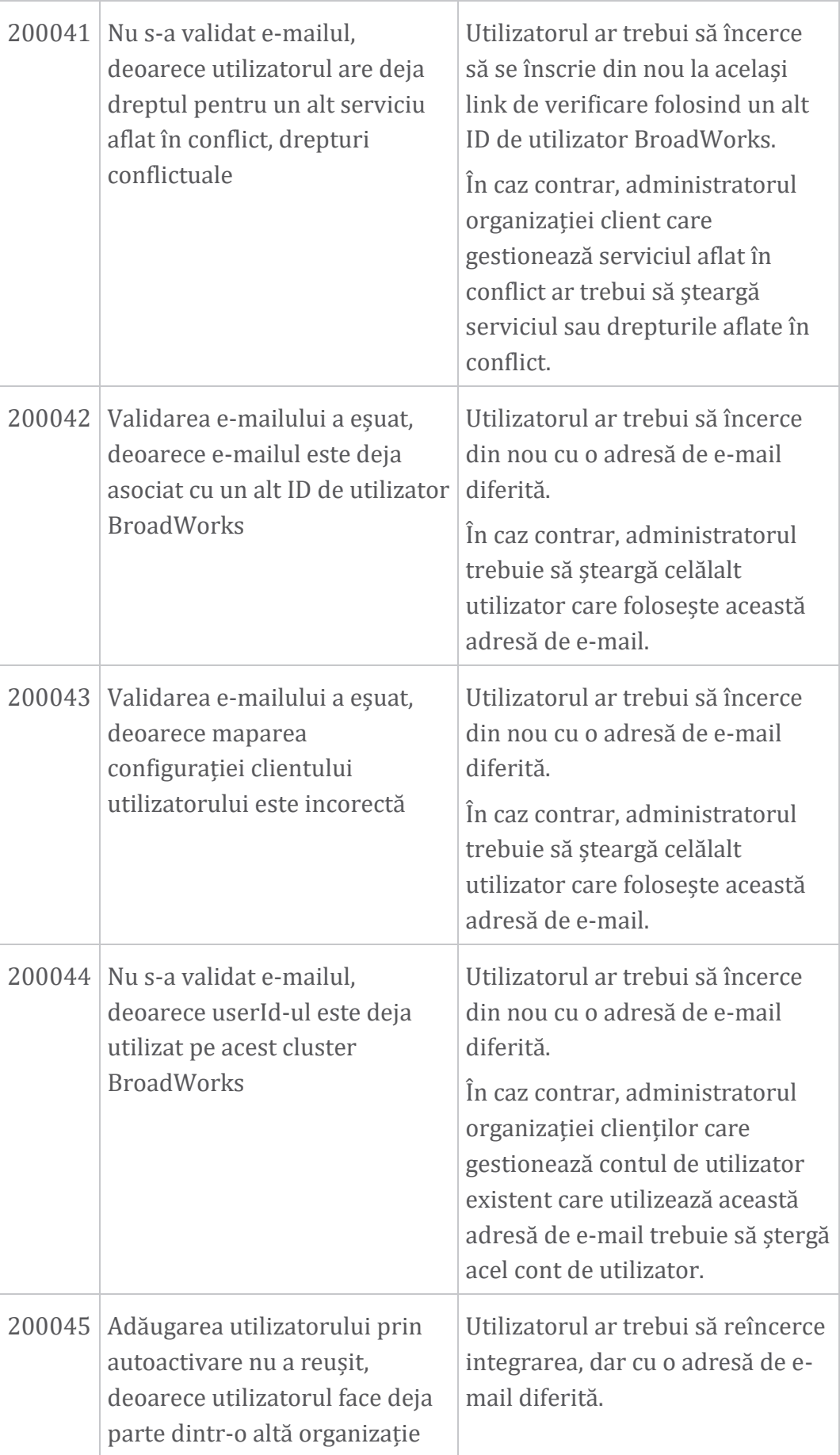

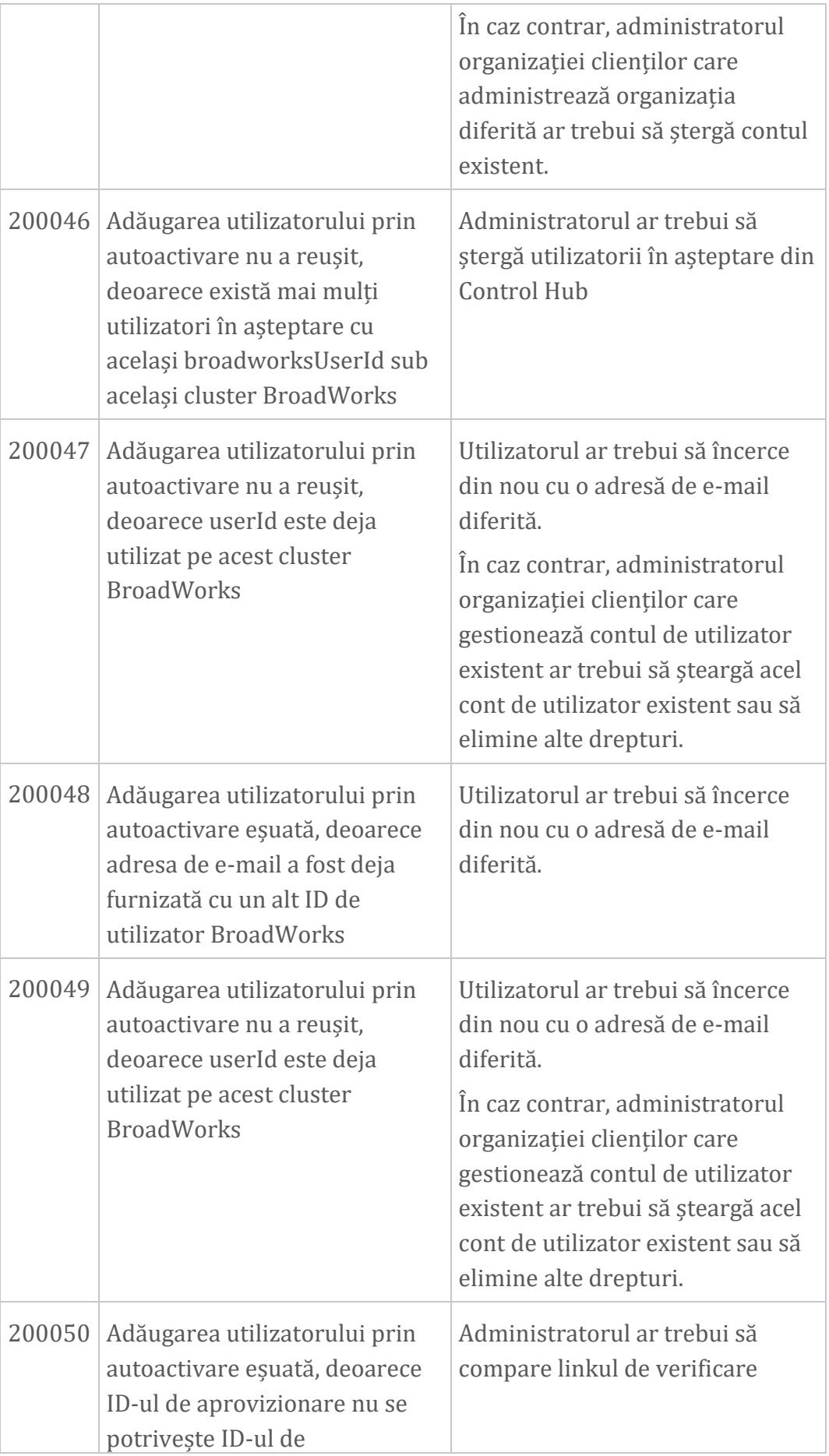

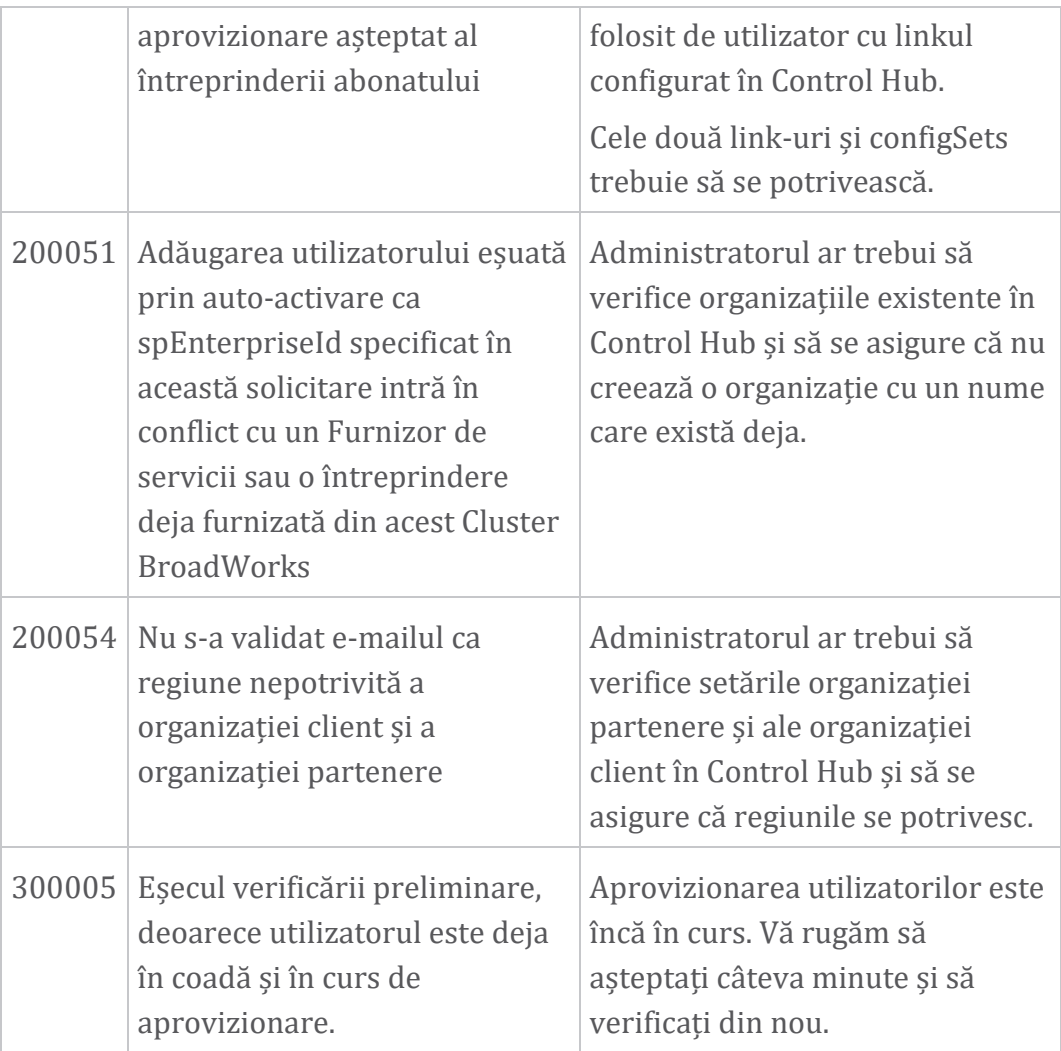

## **Tabelul 1. Codurile de eroare ale utilizatorului final Coduri de eroare pentru sincronizarea directorului**

Următoarele coduri de eroare se aplică pentru Sincronizarea directorului.

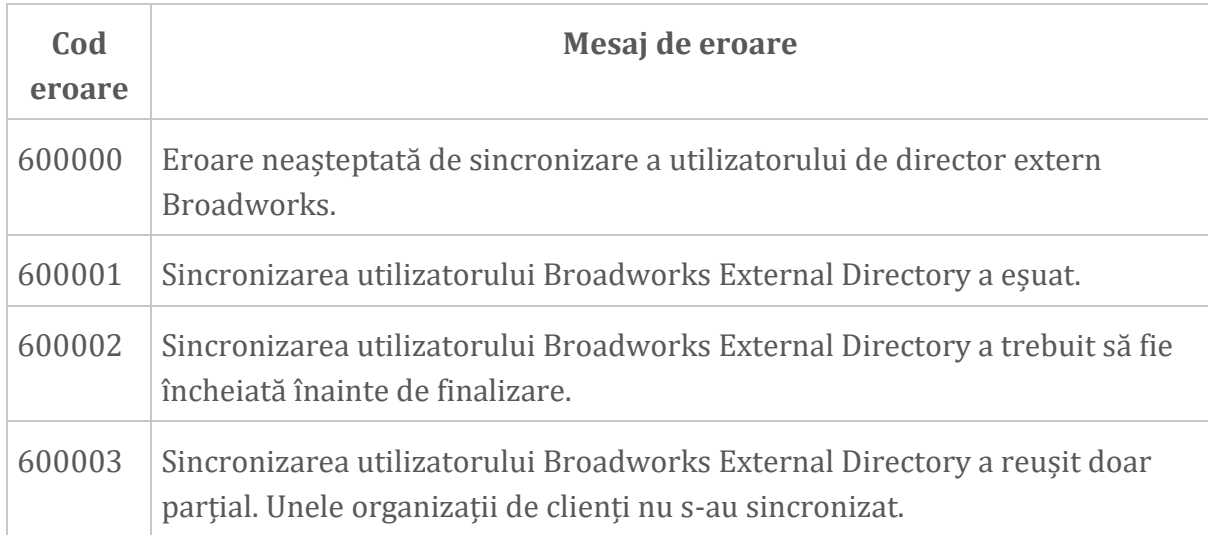

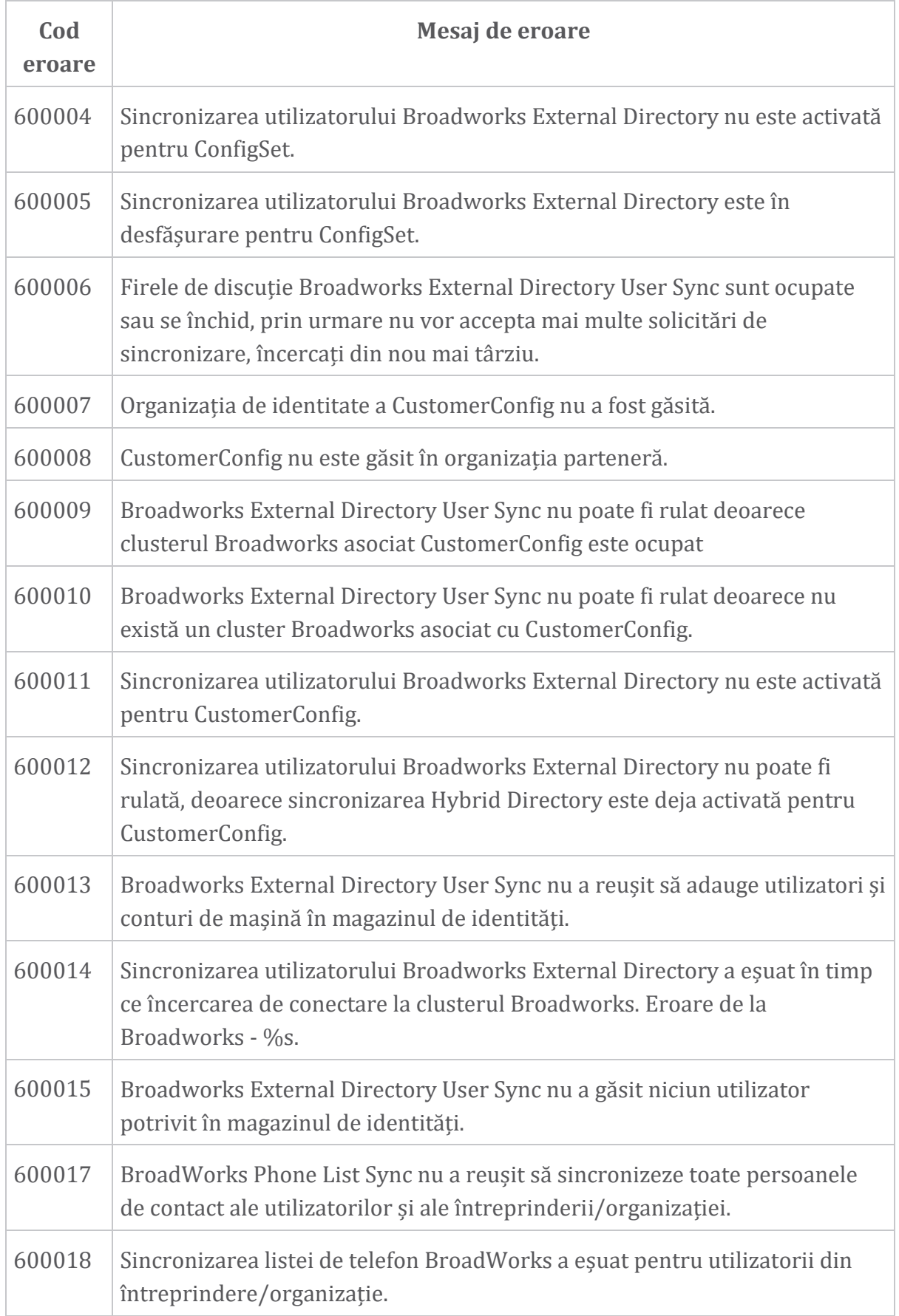

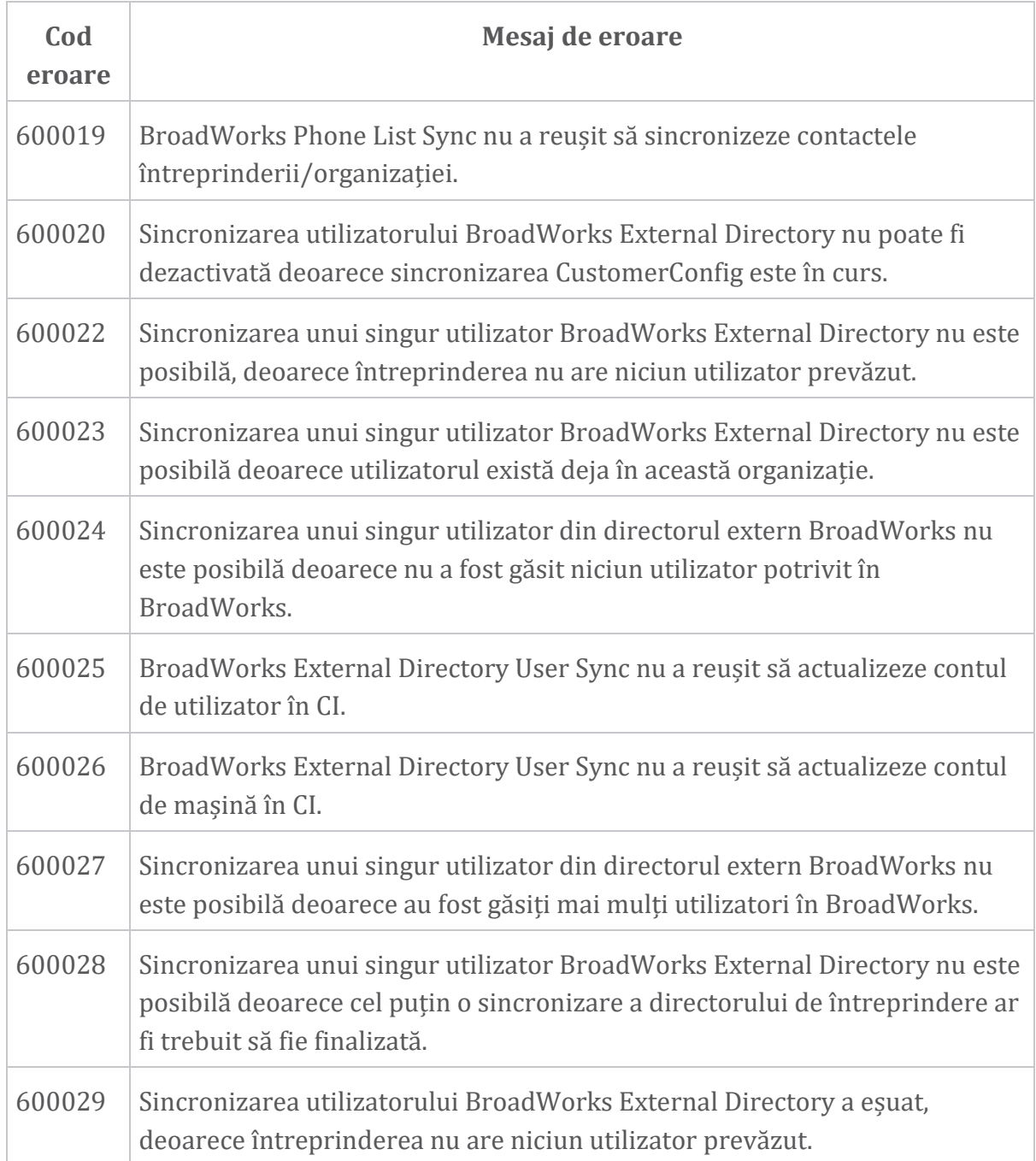